la s

# HARNAL BASIC

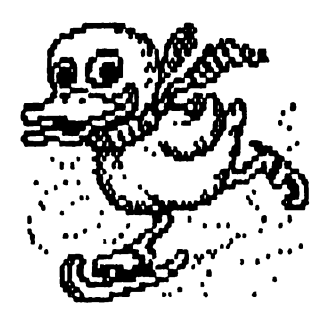

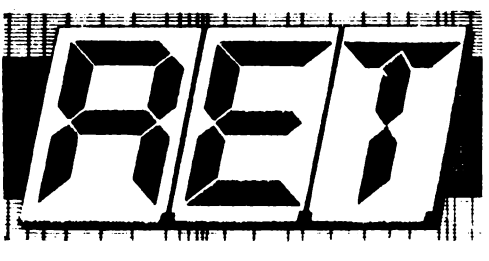

lehnical **Book** 

**Editura TM** 

## By **ALPHA Ltd. @ 1991**

 $\ddot{\phantom{0}}$ 

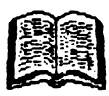

# MARNAL BASIC

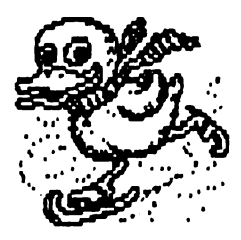

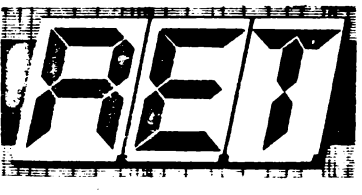

Tehnica! Book

Editura TM

### By ALPHA Ltd. @ **1991**

#### CUPRINS

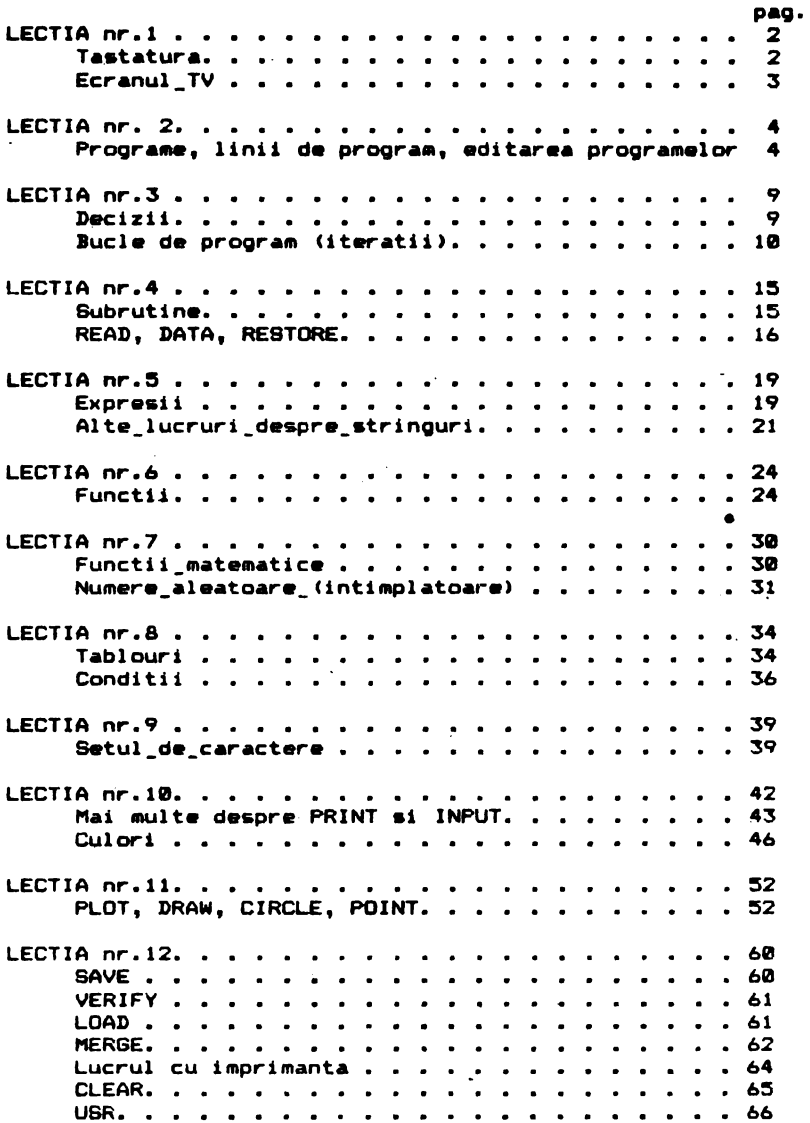

#### LECTIA nr.1

Ai in fata un calculat<mark>or. Deocamdata el iti apare ca un mic</mark> monstru cu multe butoane si multe fire, dar ai sa vezi ca dupa citya timp va fi un mielusel blînd sub mîinile tale.

Mai intii,fiecare isi pune intrebarea:"Ce poti face cu un ·calculator?• Ei bine, poti face aproape **orica,de** l• rezolvare• temelor la matematica, la jocuri si muzica, cu conditia sa il programezi **asa** cum tr•buie. Totul pleaca d• la faptul ca un calculator nu intelege limbajul pe care noi il folosim in mod obisnuit (ex. limba romana, franceza sau engleza). De aceea, ca sa poti discuta cu el, trebuie sa inveti "limba" lui, care este limbajul BASIC. Asa cum intr-o conversatie cu un coleg folosesti ~raze formate din cuvinte, cind **stai de** vorbe cu calculatorul folosesti programe formate din instructiuni.

Lectiile de BASIC iti vor spune exact ce poti face si ce mu coti fiice tntr-un progrilm. Vei **gasi** d• **ase-nea** •xltr'citii si exemple pentru fiecare capitol. Nu trece peste ele! Asa vei invata unele lucruri care altfel ar lua ore intregi de explicatii plicticoasa.

Foloseste intotdeauna calculatorul! Daca iti pui intrebarea: **"Ce va face** daca ii spun il!ltil sau asta?·' raspunsul **e** foarte simplui soune-i si vei vedea. Iar acum partea mai grea - incearca sa-ti explici de ce a facut asa si nu altfel?

Daca intr-un exemplu se spune sa faci intr-un anume fel, pune-ti intrebarea: "Oare nu se poate si altfel?" Cu cit vei scrie mai multe programe ale tale, cu atit vei intelege mai bine si mai r~p•d• calculatorul.

Deci, sa pornim la drum! Scrieti orice, nu va fie frica, calculatorul nu se strica!

#### **Tastatura**

Daca te uiti la un calculator, primul lucru pe care il vezi este o multime de butoane (taste) aliniate frumos si pe care sint scrise litere, cuvinte si alte semne care nu par sa insemne ceva ,ntr-o limba pam1nteana. Si totus1, acestea sint "cuvintele" P• care le intelege calculatorul.

.<br>Nu trebuie sa te sperii ca sint asa de multe; intr-un timp scurt le von invata pe toate.

Fiecare tasta are mai multe roluri. In afara de simboluri estere, cifre, etc. ), pentru fiecare tasta mai corespund si asa

Pentru a alege semnificatia dorita a fiecarei taste, se<br>folosesc niste taste speciale: CAPS SHIFT si SYMBOL SHIFT. De folosesc niste taste special•• CAPS SHIFT **si BYtllDL** SHIFT. De asemenea vom fi atenti 1~ modul de lucru al calculatorului, care este indicat *de* cursor - o litera pilp11toare aflata pe ecran in locul unde urmeaza sa scriem ceva.

Modurile de lucru sinti

**K K K keywords - cuvinte cheie) - calculatorul asteapta un<br>numar de linie sau o comanda.** 

L (letters - litere) - se asteapta o litera (litere •ici>.

Daca in acesta doua moduri **se apasa** o **tasta** simultan cu **CAPS**  SHIFT sau SYNIDL SHIFT atunci **se** va &fisa un caracter special sau a functie.

C '<capital• - litere mari> - **este** o varianta• modului <sup>L</sup>**care afiseaza litere mari.** 

E <ewtended mode - mod **ewtensie) se** obtin **alte**  functii din cele inscrise pe fiecare tasta. Se intra in modul E prin **apasarea** simultana a tastelor CAPS SHIFl si SHIFT LDCIC.

a (graphics - caractere grafice> - •• obtin **diferite**  mozaicuri grafice inscrise pe tastele numerice. Se intra in modul grafic apasind CAPS SHIFT si 9 si se iese apasind 9 cu sau fara CAPS SHIFT.

Daca un program a fost introdus, acesta se va afisa pe ecran in ordinea crescatoare a numarului liniei. Una dintre linii este numita linia\_curenta si este aratata de semnul >. Aceasta linie poate fi editata <EDIT> si apare in partea d• Jos **a** ecranului putind fi modificata. Pentru a ajunge cu cursorul in locul unde vrem •a facem modificarea **sa** fnlosasc sagetile <CAPS SHIFT •~ **sau 8>.** Pentru **a** schimba linia curenta se folosesc **sagetile**  verticale <CAPS SHIFT **+6 sau** 7>. O linie **intreaga** •• **poate sterge apasind EDIT si apoi ENTER.** 

#### **Ecranul\_TY**

Pe ecranul TV se afiseaza programele si rezultatele obtinute. Acesta are 24 **de** linii cu cite 32 de caractere pe fiecare linie. El este impartit in doua parti. Partea de sus, care contine 22 da linii, **a~isaaza** lista 1nstructiunilor proQramului si rezultatele, iar partea de jos (2 linii) afiseaza linia care se introduce sau se editeaza. Cind se apasa ENTER linia de jos isi ocupa locul in partea de sus a ecranului.

# LECTIA nr. 2<br>**----------**----

#### Programe, linii de program, editarma programelor.

#### Citeva instructiuni,

Lilllb•jul BASIC •dmit• doua tipuri **de** t~•tructiuni1 numero- tate si nenumerotate. Cel• nenumerotat• sint imediat dupa apa3area tastei ENTER. Instructiunile numerotate sint stocate<br>ca linii de program. Numerele de linii trebuie sa fie intregi. ca linii de program. Numerele de linii trebuie sa fie intre l'si 9999. Listarea si executia unui program se fac prin<br>prdonarea programului dupa numarul de linie. De aceea este ordonarea programului dupa numarul de linte. De aceea **este**  indicat ca la scrierea unui program sa se pastreze spatii intre numerele liniilor consecutive, pentr a putea introduce la nevoie linii noi intre cele vechi. O linie de program poate contine mai multe instructiuni separate intre ele prin : (doua puncte).

In continuare vor fi prezentate exemple de programe in care<br>apar citeva din instructiunile BASIC, punindu-se accentul pe fac1l1tatile de editare **ale** sistemului.

Exemplul 1: Sa se tipareatca suma a doua numere.

Dupa ce vei introduce liniile:

20 PRINT **a** 

18 LET a=18

vei constata ca programul se listeaza pe ecran ordonat dupa numarul de linie.

Pina acum ai introdus primul numar. **Ca sa-1** introduci p• al doilea trebuie sa scrii:

15 LET b=15

Pantru tipar1rea sumei, ••t• n•cesar ca ultima lini• **sa** fi•:

#### $20$  PRINT  $a+b$

S-ar putea rescrie linia, dar este mai usor sa se foloseasca EDIT. Pentru aceasta se coboara cursorul > de la linia 15 la linia 20, apasind tasta į. In continuare apesi EDIT si linia 20 va apare copiata in partea de jos alecranului. Vei apasa -> p1na c1nd cursorul ajunge la sfirsttul liniei **sivei** scrie +b. Apasind acum ENTER vechea linie 20 va fi inlocuita cu cea noua.

Se executa programul cu RUN si ENTER; ca urmare, pe ecran va apar• r•zultatul. Pentru o noua rular• **s• apasa** din nau **RUN si**  D!TER, r•zultatul fiind identic.

Dupa executarea programului, ultima valoare a fiecarei variabile ramine memorata si poate fi citita cu o instructiune FRINI nenumerotata (acest lucru este deosebit de uti) la depanarea programelor).

Daca ai scris o lini• si vrei **sa** o stergi, poti proceda in doua feluri:

-apesi DELETE pina o stergi complet;

-apesi EDIT; pe ultima linie va apare o copie a liniei curente. Cu ENTER acum, linia curenta ramine nemodificata, iar linia de jos este stearsa.

Presupunem ca din greseala ai introdus linia:

12 LET b-S

Ea va putea fi stearsa cu:

12 (cu ENTER)

Surpriza! A disparut cursorul. Daca apesi ? cursorul va apare la linia 10, iar daca apesi *i* va apare la linia 15. Scrie:

12 (cu **ENTER>** 

Din nou cu<mark>rsorul "s-a ascuns" intre liniile 19 si 15. Daca</mark> apesi acum EDIT, linia 15 va apare in zona\_de\_editare. Cind apesi acum EDII, ilmia io va apare in Zona de editare: cind<br>cursorul este ascuns intre doua linii, EDIT aduce in josul ecranului linia cu numarul imediat urmator. Scrie acumi

> 38 (cu ENTER>

t~ data **aceasta** cur ■orul **este** aacun■ dupa fir itul programului.

Cu comanda: LIBT 15 pe ecran se obtine:

**15XLET b=15** 

#### **28 PRINT a+b**

Instructiunea LIST 15 produce listarea incepind cu linia 15 si pune cursorul pe linia 15. Pentru un program foarte lung, LIST va fi o metod• mai usoara de mutare a cursorului decit I **sau+•** 

.<br>Aceasta arata o alta utilitate a numerelor de linie: ele actioneaza ca nume ale liniilor de program **si s•** pot face referiri la ele la fel ca la numele de variabile. LIST fara numar face listarea de la inceputul programului.

O alta comanda este NEW care sterge programul si variabilele din sesoria calculatorului.

Exemplul 2: Sa se scrie un program care transforma temperatura dir grade Fahrenheit in grade Celsius.

> 18 REM conversia temperaturii 28 PRINT "orade F"."orade C" **3a PRINT**  48 INPUT "introduceti gradele F.".f **:19** PRINT f <sup>1</sup> Cf-32)-S/9 **69 BD** TO 49

Este necesar sa fie introdusa fiecare litera pentru textul "conversia temperaturii" in linia 10. In linia 60 se obtine 80 TO apasind tasta 6 (desi contine spatiu 80 TO este un singur cuvint cheie). Rulind programul, se va vedea pe ecran capul de tabel tiparit de linia 20. Linia 10 este o linie de comentariu care ne ajuta sa stim ce face programul (atunci cind citim listingLl) dar este ignorata de calculator. Comanda INPUT din linia 40 asteapta sa fie introdusa o valoare pentru variabila fi se introduce un ~umar si se apasa ENTER. Calculatorul afiseaza rezultatul dar nu vanus si se epasa ENTEN. Saitenteen alt affiseara funditeen sun "numar" din linia 60). Programul se poate opri' apasind STOP in momentul tn care pe ecran **apare** mesajul "1ntroduc•ti gradele F•, adica in instructiunea INPUT din linia 48.

Calculatorul raspunde cu mesajuli

**H STOP** in **INPUT** <sup>49</sup> <sup>1</sup>

care precizeaza de ce si unde s-a oprit programul (prima instructiune din linia 40). Pentru a continua programul se apasa CONTI-NUE si calculatorul asteapta alt numar. Comanda CONTINUE determina rularea programului de la linia la care se oprise (linia 40).

Scrie acumi

#### **6a 80** TO 31

In executie, aceasta varianta se comporta exact ca si precedenta. Daca numarul liniei intr-o comanda 80 TO se refera la o linie inexistenta, atunci se sare la linia imediat urmatoare. Acest lucru e valabil si pentru RUN (de fapt RUN inseamna RUN @).

Daca tiparim numere pina cind se umple ecranul, calculatorul va muta intreaga parte de sus a ecranului cu o linie pentru a face loc, pierzind astfel capul de tabel. Aceasta mutare a ecranului se numeste scrolling. Cind am terminat, programul se opreste cu STOP si ENTER; daca mai apasam o data ENTER va apare

ALPHA Ltd. ...nual IASIC

lista de instructiuni.

Sa ne uitam putin la comanda PRINT din linia 50. Viroula utilizata aici face ca ce urmeaza dupa **ea••** fie ttparit de la mi j lacul lini ei • Sa i ncercam acum si cu al te sem,,e i n l oe **de**  virgula. Daca punem punct si virgula ";" atunci al doilea sir de caractere se va tipari imediat dupa primul. Daca punem apostrof "." atunci se sare la linie noua (ca si cum ar fi doua PRINT-uri separate). Orice PRINT face saltul la linie noua cu exceptia cazului cind am avut un PRINT anterior terminat cu "." sau ".".

Pentru exemplificare incearca pe rind in locul liniei 50:

**58 PRINT**  $f_1$ **... 50 PRINT fi** ... **511 PRINT** f **SB PRINT**  $f'$  **...** 

Se constata ca varianta cu "," imparte totul in doua coloane, cea se constate ca verianta cu "," imparte totul in obus coloane, cea<br>cu ";" scrie totul compact, iar cele far<mark>a se</mark>mn si cu "'" scriu un numar pe o linie.

In memorie pot exista in acelasi timp mai multe programe, cu conditia ca numerele de linie sa nu se suprapuna.

Exemplul 3: Un program politicos care te saluta.

188 INPUT n\$

li BPRINT "Salut "in\$ " !"

12<sup>9</sup> 80 TO 188

Acest program poate exista impreuna cu cel de la exemplul 2 fiindca unul are numerele de linie intre 10...60 iar celalalt intre 100...120. Pentru lansarea\_in\_executie se foloseste comanda **RIM IN.** Comanda RIM sterg■ cranul si toate variabilele, iar dupa aceea executa sirul de instructiuni. Daca nu doresti ster**gere•** ecranului si • variAbil lor poti folosi pentru **lansare comanda 80 TO** 1•.

La **executia** programului din **ex.3 pe** cran **apare** •L• **car• arata ca** s■ **asteapta** un sir de caractere. **Sistemul** admit■ **ca o**  instructiune **INPUT** sa se comporte similar cu o instructiune de **atribuire dar** numai pentru cazul citirii unei **variabil•** ■ tip sir\_de\_caractere (incadrata intre ghilimele).

De r $\times$ emplu, daca la prima solicitare a programului din  $e: .3$ s■ introduc■ **"ANA",** valoarea variabilei ns va deveni **n--•ANA•.** La urmatoarea citire scriem "MARIA" si deci n\$="MARIA". Daca urmatoarea cerere vom scrie n\$, atunci valoarea vechii variabile n\$ se asociaza noii variabile n\$ (ca o instrurtiune LET n\$=n\$) si deci vom avea n#="MARIA", adica instructiunea 110 va tipari:

Salut MARIA !

Uneori, din greseala, se scrie un program care ruleaza la infinit,

#### 200 BO TO 200

**RUN 200** 

Pentru oprirea executiei se apasa **BREAK (CAP8 BHIFT + 8PACE)** si calculatorul va raspunde cu mesajul;

#### BREAK into program, 200:1  $\mathbf{r}$

La sfirsitul fiecarei inatructiuni calculatorul verifica daca aceste taste sint apasate si daca da, atunci opreste executia.

Comanda BREAK poate fi utilizata de asemenea cind sint conectate casetofonul sau imprimanta si se asteapta ca acestea sa efectueze o comanda. Masajul in acest caz este:

#### $\mathbf{D}$ BREAK - CONT repeats

Comanda CONTINUE in cazul lucrului cu casetofonul sau imprimanta repeta instructiunea unde programul a fost oprit.

Liatingurile\_autDlliat ■ stnt acel•• car• **apar** nu **dupa** o comanda LJBT el dupa introducerea unei linii nai. De tinut ca linia curenta (cu >) apare intotdeauna pe ecran si in general pe tie centrala.

#### Rezumatul lectiei 2

-Programe, linii de program

-Editarea programelor cu EDIT, î, $\downarrow, \langle -, - \rangle$ , DELETE

-ALN, LIST, 60 TO, CONTJNJE, **INPUT, NElt <sup>1</sup>REl' <sup>1</sup>**PRINT, STOP IN INPUT DATA, BREAK

ALPHA Ltd. Particular Contract Contract Manual BASIC

 $\epsilon$ 

### LECTIA  $nr.3$

#### Dacizii

Toate programele pe care le-am vazut pina acum treceau pe rind din instructiune in instructiune si apoi din nou de la inceput. Acest lucru nu este prea folositor in practica. Vom dori ca prietenul nostru, calculatorul, sa ia decizii si sa actioneze dupa cum a hotarit. Instructiunea folosita are forma ...IF (daca) ceva e adevarat sau nu e adevarat THEN (atunci) fa altceva.

De exemplu, sterge programele anterioare cu NEW si scrie-l pe urmatorul (e un program pentru doi jucatori).

- 10 REM Ghiceste numerul
- **29 INPUT a.a**
- 30 INPUT "Shiceste numarul",b
- **<sup>411</sup>**IF **b•a THEN** PRINT •At ghicit !• STOP
- 50 IF b<a THEN PRINT "Prea mic, mai incearca"
- **60 IF B>A THEN PRINT "Prea mare, mai incearca"**
- **78 80** TO 38

Poti vedea ca instructiunea IF are forma:

#### IF conditio THEN ...

unde "..." reprezinta o secventa de comenzi, separate in mod obisnuit de doua puncte "1". Conditia ••t• c•va care poate fi adevarat sau fals. Daca este adevarat atunci se executa comenzile din linie **aflata** dupa **THEN, iar** in **caz contrar acestea sint**  sarite si se executa instructiunea urmatoare.

**Cela mai simple** conditii **compara doua** numer ■ **sau doua**  string-uri (coduri de caractere alfanumerice). Se poate vedea daca doua numere sint egale sau care din **ele este mai mare. De**  asemenea se poate verifica daca doua string-uri sint identice sau care din ele este primul in ordine alfabetica. Pentru asta vom utiliza relatiile =,  $\langle , \rangle$ ,  $\langle =$ ,  $\rangle$ = si  $\langle \rangle$ .

= inseamna "egal". Este acelasi simbol ca si = din instructiunea LET, dar are un inteles diferit.

< cs-nmOL SHIFT+ R> tns•amna •••t• ••i aic d•ctt" st daci  $1<2$ :  $-2<-1$ :  $-3<1$  sint adevarate, iar  $1<0$ :  $0<-2$  sint false.

Linia 40 compara a cu b. Daca sint egale, atunci programul  $e$ ste oprit de STOP cu mesajul 9 STOP statement, 30:3.

Linia 50 determina daca b este mai mic decit a, iar linia 60 daca b este mai mare decit a. Daca una din aceste conditii este adevarata, atunci se va tipari unul dintre. mesaje si se va merge mai departe la linia 70 care trimite executia inappi la 30. Comanda CLS din linia 20 impiedica partenerul sa vada numarul pe care l-ai introdus.

> (SYMBOL SHIFT + T) inseamna "este mai mare decit", deci  $ext$  invers decit  $\zeta$ . Poti tine minte usor cum se folosesc daca te gindesti· ca virful sagetii arata numarul care ar fi mai mic:.

<= (SYMBOL SHIFT + Q - nu se tasteaza < urmat de =) tnseamna "este mat mic sau •gal cu", adica la fel cu< dar este estamma este mai mit sau agai tu , autta fa fei tu s uar este fals.

>- <SYNOL SHIFT+ E> inseamna **"este** mai mar• ••u egal cu"', adica similar cu >.

<> (BYMBOL SHIFT + W) inseamna "nu este egal" sau "e diferit **de" ai are** deci intelesul apus lui ••

#### Exercitii

1. Incearca programuli

18 PRINT "x": STOP: PRINT : "y"

Cind ruleaza, el va afisa x si se va opri cu mesajuli 9 STOP statement, 10:2. Acum scrie: CONTINUE. Te-ai fi asteptat poate ca sa sara inapoi la STOP deoarece in mod obisnuit CONTINUE r•p•ta lnstructtunea din mesaj. Aici lnsa, acest lucru ar fi destul de neplacut fiindca nu am mai ajunge sa tiparim y. De aceea, in cazul unui mesaj 9, CONTINUE sare la instructiunea de dupa comanda STOP si deci calculatorul va tipari valoarea lui y si va ajunge la sfirsitul programului.

#### Bucle de program (iteratii)

Sa presupunem ca vrei sa introduci cinci numere si sa le aduni. O posibilitate ar fi sa scrii:

■ LET total-a

**29 INPUT a** 

**38 LET total=total+a 49INP\1Ta 98 LET total=total+a 611** INPUT **a**  78 LET total=total+a **88 INP\IT a**  98 LET total=total+a **188 INPUT a** 110 LET total=total+a 128 PRINT total

Ei, ce zici? Pare ca si cum ai avea de ispasit o pedeapsa. Si inchipuie-ti ce-ar fi daca ai vrea sa aduni o suta de numere !

Mult mai bine ar fi daca am avea o variabila care sa numere pina la cinci adunari de acelasi fel si apoi sa opreasca programul. Deci acum vei scrie:

> 18 LET total=0 20 LET numer=1 **311 INP\IT-a**  40 REM numar = cite numere s-au introdus pina acum **S@ LET total=total+a** 68 LET numer=numer+1 78 IF nusar <= 5 THEN 80 TO 38

**88 PRINT total** 

Vedem aici ce usor putem sa schimbam programul pentru zece<sup>'</sup> sau o suta de numere, doar modificind linia 70.

Acest fel da numarara asta atit **da das** folosit incit s-au prevazut niste instructiuni speciale pentru a-1 utiliza mai usor: instructiunile FOR si NEXT. Ele sint folosite intotdeauna impreuna. Programul va arata in felul urmator:

18 LET total=®

**28 FOR n=1 TO 5** 

 $\bullet$ 

 $\ddot{\phantom{0}}$ 

38 INPUT A

48 REM necite numera stau introdus pina acum

58 LET total=total+a

**68 NEXT O** 

88 PRINT total

(Ca sa obtinem acest program din cel precedent trebuie doar aditate liniile 28, 40, 60 si 70. TO este SYMBOL SHIFT + F).

Trebuie sa ri atent ca am schimbat variabila\_de\_control numar cu n, deparece intr-o bucla FOR - NEXT aceasta trebuie sa aiba o singura litera.

Efectul acestui program este ca c ia valorile 1 (valoarea initiala), 2, 3, 4 si 5 (valoarea limita) si de fiecare data se executa liniile 30, 40 si 50. Dupa ultima valoare a lui c se executa linia 30.

O subtilitate este ca variabila de control poate creste la fiecare pas nu numai cu 1, ci cu orice alta valoare, utilizind comanda STEP in linia FOR. Forma generala a instructiunii FOR ester

FOR var.de\_control=val.initiala TO val.limita STEP pasul

unde variabila de control este o litera, iar valoarea initiala, valoarea finala si pasul sint lucruri pe care calculatorul le poate intelege ca numere (numere, sume, produse, variabile, etc...). Daca vei rescrie linia 20:

20 FOR n=1 TO 5 STEP 3/2

atunci n va lua valorile 1; 2,5; si 4. Deci nu trebuie sa te restringi la numere intregi si nici nu e nevoie ca ultima valoare a variabilei de control sa fie exact valoarea limita. Raminem in bucla atit timp cit variabila de control e mai mica sau egala cu limita. Sa incercam acum un program care tipareste numerele de la 10 la 1 (in ordine descrescatoare):

18 FOR n=18 TO 1 STEP -1

20 PRINT n

38 NEXT n

In acest caz regula se modifica: daca pasul e negativ atunci programul ramine in bucla atit timp cit variabila de control este mai mare sau egala cu limita.

Trebuie sa fi foarte atent cind rulezi doua bucle FOR - NEXT in acelasi program. Sa vedem un program care tipareste setul

```
jocului de dominos
  18 FOR \rightarrow 0 TD 6
  20 FOR n=0 TO a
  30 PRINT a_1<sup>*</sup>1<sup>*</sup>jnj<sup>*</sup> <sup>*</sup>i
  48 NEXT n
                                         bucla n bucla m
  :s■ PRINT 
  6■ IIIEXT ■
```
Aici bucla n este inclusa complet in bucla m. Daca cele doua bucle "se incaleca" programul va rula incorect. Buclele FOR -**NEXT** trebuie sa fie<sup>sau complet incluse una in cealalta sau</sup>

> 5 REM acest program e gresit 18 FOR  $\rightarrow$  8 TO 6  $\begin{bmatrix} \text{bucla } n \\ \text{bucla } n \end{bmatrix}$ :z■ **FOR** n" TD ■ 38 PRINT  $a_i$ " $i$ " $jnj$ " $j$ ■ IIIEXT ■ bucla n *:-•* **PRINT**  6■ IIIEXT n

un alt lucru ce trebuie evitat este saltul din afara in mijlocul unei bucle, deoarece variabila de control este initialimijiocul unei bucie, deoarece variabila de control este initiali-<br>zata in instructiunea FOR. Vei primi probabil un mesaj de eroare de forma NEXT without FOR sau variable not found.

Bineinteles ca se poate folosi FOR si NEXT ca o comanda directa:

#### FOR  $m=0$  TO 101 PRINT at NEXT a

Poti folosi acest lucru pentru a ocoli restrictia ca nu poti intra (80 TO) in interiorul unei comenzi directe – care snu are numar de linie. De exemplui

#### **FOR**  $m=0$  **TO 1 STEP 01 INPUT as PRINT as NEXT**  $m$

Pasul zero face comanda•• **se** repete la infinit. Tatusi **aceasta**  metoda nu este foarte indicata deoarece, in cazul unei erori, comanda se pierde si va trebui scrisa din nou.

#### Exercitii

1. O variabila de control nu are numai nume si valoare, ci si o valoare initiala, pas si valoare limita, care sint diponibile dupa executia unei instructiuni FOR, si care sint folosite de instructiun•• NEXT.

2. Ruleaza al treilea program si apoi scrie:

PRINT c

De ce raspunsul  $\bullet$  6 si nu 5? Ce se va intimpla daca vei pune BTEP 2 in linia 20?

3. Schimba al treilea program astfel incit in loc sa adune autoeat cinci num<del>ere, el sa te intrebe cite numere vrei sa aduni. Ce - va intimpla daca ve1 introduce 0 (sa nu adune nici un numar)</del> **•ide ce?** 

4. ln linia 18 • programului patru schimba 18 cu 1118 ai ruleaza-1 **asa.** El va tipari numerele de la 100 la 79 d.upa care va intreba scroll? in josul ecranului, pentru a putea citi aceste numere. Daca apesi n, 8TOP sau BREAK, programul se va opri cu mesajul

**D** JREAK - CONT repeats. Daca apesi orice alta tasta, atunci<br>se vor tipari alte 22 de numere si te va intreba din nou. 5. Sterge linia 30 din al patrulea program. La rulare se va tipari primul numar si programul se va opri cu mesajul @ OK. Daca acum vei scrie NEXT n, va mai face inca o bucla si va tipari urmatorul numar.

Rezumatul\_lectiei\_3

 $-\text{Decision, IF, STQP, } =, \langle , \rangle, \langle =, \rangle =, \langle \rangle$ 

-•ucle **de prap--,FDR,** NEXT, TO, BTEP

### LECTIA nr.4

#### Subrutln■

Se intimpla citeodata ca diferite parti ale unui program sa faca acelasi lucru. Te vei trezi astfel ca scrii **aceleasi** linii de doua sau mei multe ort, treaba care binetnteles ca nu **e** nece**sara.** Rezolvarea e simpla, scrii acesta linii o singura data, insa sub forma unei subrutine pe care o vei **apela** ort de cite ori vei **avea** nevoie **de ea.** Pentru aceasta vom folosi instructiunile **BD BULL (80 to BUL** routine) si RETURN.

Deci apelarea unei subrutine se face cui

#### **BD SlD** n

unde n este numarul primei linii **a** subrutinai. Efectul **este**  asemanator cu BOTO n cu diferenta ca in cazul lui **60 SUI** calculatorul tine minte locul de unde s-a facut saltul, pentru a sti apoi unde sa se intoarca dupa executarea subrutinei. El face asta punind numarul liniei si al instructiei din interiorul liniei<br>(acestea constituie adresa\_de\_reintuarcere) in virful unei asa numite stive **<BD BUll** stack).

La sfirsitul 5ubrutinei trebuie pusa instructiunea

#### **RETURN**

care **ia adresa** de reîntoarcere din virful **stivei ai** reincepe ewecutia programului de la prima instructiune de dupa **BO BUJI.** 

Sa vedem, de ewemplu, cum ar arata programul pentru ghicirea unui numar daca folosim subrutine1

> 18 REM "Joc de ghicit in alta varianta" **28 INPUT as CLS** 30 INPUT "Shiceste numarul ",b **<sup>411</sup>**IF a-t, THEN PRINT •Ai ghicit !•1 STOP **:511** IF **•<b THEN BD BUll 1N 68 IF a>b THEN 80 BUll 100** ~ ■ **BD** TO 311 100 PRINT "Mai incearca o data"

ALPHA Ltd.

#### **118 RETURN**

Instructiunea 80 TO din linia 70 este foarte importanta pentru ca altfel programul ar intra in subrutina direct si ar aparea o eroare 7 RETURN without 80 SUB.

 $\mathbf{r}$ 

Iata acum un alt exemplus 108 LET x=10 118 80 SUB 588  $120$  PRINT  $\leq$ 130 LET x=x+4 148 80 SUB 588 150 PRINT s 168 LET x=x+2 178 80 818 500 180 PRINT & **198 STOP** 588 LET 6-8 510 FOR y=1 TO x 520 LET s=s+y 538 NEXT V **548 RETURN** 

 $\ddot{\phantom{a}}$ 

Poti sa-ti dai seama ce face acest program? Subrutina incepe la linia 500.

In limbajul BASIC o subrutina poate chema alta subrutina sau chiar se poate chema pe aa insasi (in acest caz este recursiva).

#### READ, DATA, REBTORE

In unele programe am vazut ca putem introduce informatii (date) in calculator cu ajutorul instructiunii . Acest mod este insa obositor daca avem de introdus fiulte date. Poti lucra mult mai repede daca folosesti-instructiunile READ, **DATA** si RESTORE. De axemplus

18 READ a.b.c

 $\bullet$ 

**28 PRINT a,b,c** 

30 DATA 18,28,38

#### **411 BTDP**

Instructiunea READ, urmata de o lista de variabile **separate** intre **ele** prin virgule, **actioneaza ca** un INPUT cu difer•nta ca in loc **sa-ti ceara datel• de la** tastatura 1• ia dintr-o lista corespunzatoar• de valori din instructiunaa **DATA.**  Orice instructiune DATA este o lista de expresii (numerice sau<br>alfanumerice) • separate cu virgule. Instructiunile DATA pot fi plasate oriunde in program, ele formind de fapt (daca sint mai multe) o lista lunga ce va fi citita de instructiuni READ. Este piercere de vreme sa folosesti DATA ca o comanda directa fi1ndca o instructiuna READ c.ar• ar urma nu mai **ga••ste**  valorile. Instructiunea DATA trebuie sa fie inclusa intr-un program.

Sa revenim acum la programul pe care l-ai scris. Ca sa vezi ordinea in care decurg lucrurile, inlocuieste linia 20 cu;

#### 28 PRINT **b,c,a**

Informatiile cuprinse in DATA pot face parte dintr-o bucla FOR...NEXT:

> ■ FOR n-1 TO 6 **20 READ D** 38 DATA 2,4,6,8,10,12 **411** PRINT D 58 NEXT n ■ **BTDP**

Cind programul ruleaza vei vedea cum READ se plimba peste **lista de** valori din DATA. Instructiunea **DATA poat~** ccntin• **de**  asemenea si variabile alfanumerice (string-uri):

```
■ READ d$
```
- 20 PRINT "Data este ",d\$
- **311 .DATA •:5 iunie 1,993•**
- **411 STOP**

Pina acum, am vazut modul cel mai simplu de extragere a

datelor dintr-o instructiune DATA. Se poate face un salt in lista de date cu ajutorul instructiunii RESTORE. De exemplui

> 18 READ a,b 28 PRINT a,b **38 AE&TCIRE** ■ 40 READ x.y.z :I■ **PRINT x,y,z 68 DATA 1,2,3 711 8TilP**

In acest program, in linia 10 se as gneaza a=1 si b=2. Instructiunea RESTORE 10 reseteaza variabil *:1*e si face ca *x*,y si z sa fie citite incepind cu prima valoare din lista DATA. Ruleaza din nou programul, dar fara linia 30, si ve>i ce se intimpla.

Daca folosesti RESTORE fara sa fie urmat de numar de linie, atunci se considera ca si cum ar fi prima linie din program.

Rezumatul\_lectiei\_nr.4

 $\bullet$ 

 $\cdot$ 

 $\ddot{\bullet}$ 

-&ubrutlna, 80 **SUI, RETu:ail** 

-fEAD, DATA, RESTDRE

LECTIA nr.5 -----------

#### **Expresii**

Am vazut pina acum unele moduri in care calculatorul stie sa lucreze cu numere. El poate sa faca si cele patru operatii aritmetice +, -, \* si / (\* este inmultire si / este *impartire*) cu numere sau variabile date prin numele lor. De exemplu:

#### LET tax=sum=15/100

arata cum pot fi combinate aceste operatii. O astfel de combinatie, ca sum•15/100, se numeste expresie si este o forma foarte scurta prin care•• poate spune calculatorului **sa** faca anumite calcule matematice, unul dupa celalalt. In exemplul de mai sus, i se spune calculatorului "cauta valoarea variabilei numita 'sum' inmulteste-c cu 15 si apoi imparte cu 100". Asa cum ai invatat la aritmetica, inmultirea si impartirea se fac inaintea adunarii si scaderii (au prioritate mai mare). Intre ele, \* si / au aceeasi prioritate si se vor efectua in odinea citirii lor (de la stinga spre dreapta), la fel si +  $\mathfrak{sl}$  -. La fel cum noi invatam care este ordinea unor operatii fata de altele, si calculatorul trebuie sa stie acest lucru. Pentru asta, el are cite un numar intre 1 si 16 care reprezinta ordinea de prioritate a fiecarei operatii; \* si / au prioritatea 8, iar + si - au prioritatea 6.

Aceasta ordine a operatiilor este rigida, dar ea poate fi ocolita folosind parantezele. Expresiile sint utilizate foarte **des,** deoarece ori ■ cit• ori calculatorul ast ■apta un numar, ii poti da o expresie a carei valoare si-o calculeaza singur (sint si citava exceptiil.

Exista citeva reguli pentru a da nume unor variabile. Astfel, o variabila alfanumerica (string) va avea ca nume o singura litera urmata de \$, iar numele unei variabile de control dintr-o bucla FOR...NEXT va fi o singura litera. Variabilele numerice obisnuite pot avea oricite litere si pot contine chiar si cifre, atita vreme cit incep cu o litera. Poti pune spatii in interiorul numelui (dar acestea nu vor fi luate in considerare); de asemenea nu se face diferenta intre nume scrise cu litere mari sau mici.

lata citeva exemple de nume de variabile:

 $*<sub>142</sub>$ t42<br>acest nume e atit de lung incit nu il pot scrie fara greseala<br>acum sintem sase (aceste ultime doua nume se considera ca<br>aCUmsINTeMSASE sint identice - este aceeasi variabila)

**Manual BASIC** 

ALPHA Ltd.

Iata acum citeva exemple de nume care nu sint corecte:

 $\sim 30\,$  km  $^{-1}$ 

2001 (incepe cu o cifra) 3 ursuleti (incepe cu o cifra) **M\*A\*S\*H** (# nu este litera sau cifra) Scufita-Rosie (- nu este litera sau cifra)

Numerale pot fi scrise sub forma de mantisa si exponent:

**PRINT 2.34e0 PRINT 2.34e1** PRINT 2.34e2 si asa mai departe pina la **PRINT 2.34e15** 

Vei vedea sa dupa un timp si calculatorul incepe sa scrie sub aceasta forma, datorita faptului ca el nu stie sa scrie un numar cu mai mult de 14 cifre. Incearca acum:

**PRINT 2.34e-1** 

PRINT 2.34e-2 si asa mai departe.

Comanda PRINT afiseaza numai 8 cifre semnificative ale unui numar I

#### PRINT 4294867295, 4294867595-429e7

Deci calculatorul tine minte cifrele lui 4294867295 chiar daca nu le poate afisa pe toate deodata. Pentru a retine numerele in memorie, calculatorul memoreaza separat cifrela numarului (mantisa) si separat locul unde se pune punctul zecimal (exponentul). Aceasta reprezentare se numeste in virgula flotanta si nu este o reprezentare riguros exacta, chiar pentru numere intregi. De exemplui

#### PRINT 1e10+1-1e10, 1e10-1e10+1

Numerele sint retinute cu o precizie de aproximativ noua cifre si jumatate, ceea ce face ca 1e10 sa apara egal cu 1e10+1.

Un alt exemplu de aproximare:

#### **PRINT 5e9+1-5e9**

Aici inexactitatea de reprezentare a lui 5e9 este cam de o unitate, iar adunarea cu i duce la rotunjire\_in\_sus pina la 2. Numerzle 5e9+1 si 5e9+2 ii apar calculatorului ca fiind egale. Cel mai mare numar intreg pe care calculatorul il poate retine cu exactitate este 4294967295 (2 la puterea 32 minus 1).

String-ul "" fara nici un caracter se numeste nul sau gol si nu trebuie confundat cu un string ce contine numai spatii.

#### Inc arca acum **sa** serita

#### PRINT "Ai terminat "Winnetou" sau nu?"

Cina apesi **ENTER vei vedea ca este o eroare in linie.** Aceasta apare fiindca atunci cind calculatorul gaseste ghilimelele de la "Winnetou", el crede ca acestea marcheaza sfirsitul stringului "Ai terminat" si dupa aceea nu mai stie ce inseamna Winnetou. Deci, daca vrei sa scrii ceva intre ghillmele in interiorul unui string, va trebui sa pui ghilimelele de doua ori:

#### PRINT "Ai terminat ""Winnetou"" sau nu?"

Ca sa apara pe ecran o singura data, ghilimelele trebuie scrise dublat.

#### Alte\_lucruri\_despre\_stringuri

Daca avem un string oarecare, vom numi un substring al sau un sir de caractere consecutive, luate in\_ordine, din sirul initial. Astfel, "tata" este un substring din "tata mare", dar "tama" ••u "mart&" nu s1nt.

Exista o notatie numita slicing (taiere in felii) care ne permite sa obtinem un substring dintr-un string mai mare. Forma generala a acestei notatii este:

#### expresie alfanumerica (start TO stop)

De exemplui

**•abcdef•** (2 TO **S>••bcw•.** 

Daca nu-i spui startul, atunci il considera i; daca nu-i spui stopul, il considera pina la sfirsitul stringului. Adica:

"abcdef"(TO 5) = "abcdef"(1TO 5) = "abcde"

"abcdef"(2 TO) = "abcdef"(2 TO 6) = "bcdef"

"abcdef"(TO) = "abcdef(1TO 6) = "abcdef"

O forma dif rita de scri ■ st■ **fara** TO si cu un singur numars.

#### "abcdef"(3) = "abcdef"(3 TO 3) = "c"

.<br>In mod normal, valorile pentru sta<mark>rt si stop trebuie s</mark>a fie incadrate in lungimea stringului. Daca startul e mai mare decit<br>stopul, atunci rezultatul este stringul gol (nul). Deci:

#### "abcdef" $(5$  TD 7)

Manual BASIC

ALFHA Ltd.

va da eroare cu mesajul 3 subscript wrong fiindca stringul nu are decit 6 caractere, iar

"abcdef"(1 TO 0) = ""

"abcdef"(8 TO 7) = "" -nu se mai considera lungimea

Daca startul sau stopul sint negative apare mesajul de eroare B integer out of range. lata citeva exemple:

> 10 LET as="abcdef" 20 FOR n=1 TO 6 38 PRINT a\$ (n TO 6) 48 NEXT n **58 STOP**

Sterge dupa rulare cu NEM si scrie urmatorul program:

10 LET as="SALUTARE !" 20 FOR n=1 TO 18 30 PRINT a\$(n TO 10), a\$((10-n) TO 16) 48 NEXT n 50 STOP

Din variabilele alfanumerice putem nu numai sa extragem substring-uri, dar sa le si asignami

> LET a\$="Eu sint ZX Spectrum" iar apois LET a\$ $(5$  TO 8)="<del>======</del>" si, in sfirsit:

PRINT as

5-a intimplat asa pentru ca substring-ul a#(5 TO 8) are doar ritru caractere si deci s-au luat in considerare decit primele patru stelute. Daca substring-ul din stinga ar fi fost mai lung decit sirul din dreapta, atunci s-ar fi completat cu spatii. Acest mod de asignare se numeste procustean (de la patul lui Procust). Incearca acumi

> LET a#()="Salut amice" si apoit PRINT as: "!"

ALPHA Ltd. Nanual BASIC

De data asta a\*() a fost considerat ca substring. Ca sa **apara** &cris corect trebuie folosit,

#### LET s\$="Salut anice"

Expresiile cu string-uri trebuie incadrate in **paranteze**  inainte de a extrage substring-uri din ele. De exemplu;

"abc"+"def"(1 TO 2)="abcde"

"("abc"+"def")(1 TO 2)="ab"

#### Exercitium

Scrie un program care sa afiseze zilele saptaminii folosinc un string de forma LuniMartiMiercuriJoiVineriSimbataDuminica.·

Rezumatul\_lectiei\_nr.5

 $\neg$ Operatii aritmetice +, -, +, / -Expresii matematico, notatia stiintifica a numerelor<br>-Nume de variabile, variabile alfanumerice, slicing

 $\epsilon$ 

### LECTIA **nr.6** ă.

Funct11

Functiile seamana foart• bine cu o **••ain• d•** facut cirnati. Pui intr-o parte o bucata de carne, invirti de manivela, iar la i::apatul cel al alt 1-• ci rnatul. Dac **a** pui carn• de porc **ies•**  cirnat de porc, daca pui carne de vita iese cirnat de vita, iar daca cui carne de peste (bîhhh!!) iese cirnat de peste.

Singura diferenta este ca functiile se "incarca" cu numere sau string-uri (care se numesc.argumente), iar ceea ce obtinem se numeste rezultat.

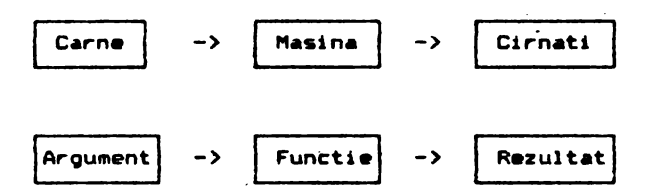

Pentru argumente diferite obtinem rezultate diferite. Daca<br>argumentul nu este potrivit pentru functia pe care o dorim (ca si cum ai vrea sa faci cirnati din pietre), atunci va aparea un mesaj de eroare.

La fel, asa cum exista mai multe feluri de masini care fac diferite lucruri, exista si mai multe functii. Fiecare functie<br>are un nume prin care o deosebim de celelalte. Daca vrei sa folosesti o functie intr-o expresie, n-ai decit sa-i scrii numele urmat de argument, uar calculatorul va sti **sa** calculez• rezultatul s1 sa lucrez• cu **el mai** departe.

Sa luam de exemplu functia LEN, care da ca rezultat lungimea sirului de caractere din argument. Deci, daca scrii:

#### PRINT LEN **•stnclair•**

rezultatul va fi 8 (numarul literelor din cuvintul "Sinclair"). Ca sa obtii LEN va treb<sub>'</sub>i sa treci in modul extensie cu CAPS SHIFT si SYNIOL SHIFT, cursorul va trece din Lin E, iar apoi **sa**  apesi tasta K.

Daca formezi expresii cu functii si operatii, functiile vor fi executate inaintea operatiilor. Daca in evaluarea unei ek**presii** ••te **necesara**  o alta ordin• de eKecutie a operatiilor- •1 functiilor decit cea determinata de prioritatile lor, atunci se folosesc **paranteze.**  lata acu• **doua exemple** in **care vei vedea**  ordinea de executare a calculelor:

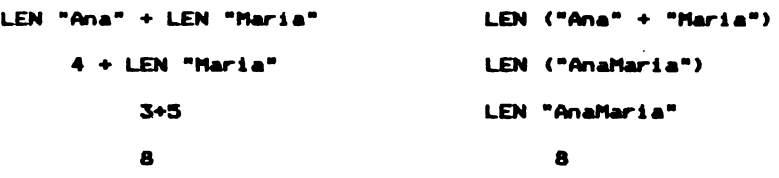

Mai sint si alte functii, pe care le vom incerca:

Functia <mark>STR\$,</mark> converteste numere in siruri. Argumentul este un numar, iar rezultatul este sirul **care** ar apare pe ecran daca numarul ar fi afisat cu PRINT. Se observa ca numele functiei se sfirseste cu "\*" pentru a arata ca rezultatul ei este un string. De exemplu:

**LET a#=8TR\$ 1e2** va avea acelasi efect ca

LET **\*\***\*188\*

Sau, **daca acrii** 

**PRINT LEN STR# 100.0000** 

vei obtine raspunsul 3, fiindca STR\$ 100.0000 ="100"

Functia YAL converteate eiruri **de caractere** tn numere, fiind intr-un fel inversa functiei **BTM1** 

VAL "3.5"=3.5

Daca se aplica functiile STR\$ si VAL asupra unui numar. totdeauna se va obtine numarulinitial, pe cind daca se aplica ya obtine numarulinitial, pe cind daca se obtine totdeauna sirul initial. Evaluarea functiei VAL se face in 2 **pasi,** 

1. argumentul **este** evaluat ca sir

2. ghilimelele sint indepartate si caracterele ramase sint evaluate ca numere.

VAL "2#3"=6 dar chiar si

VAL ("2"+"#3")=6

Poti sa te incurci foarte usor printre atitea ghilimele, **daca** nu-ti pastrezi cumpatul. De exemplu•

PRINT VAL \*VAL \*\*VAL\*\*\*\*2\*\*\*\*\*\*\*

Sa nu uiti ca pentru un string in interiorul altui string, ghilimelele trebuie scrise oublat. Daca te scufunzi in string-uri,<br>ai sa vezi ca philimelele vor trebui scrise de patru, ori, sau **ai sa** vezi ca gh1l1malele vor trebui scrisa de patru ori sau cn1ar de opt ori.

Alta functie similara lui VAL dar mat putin utilizata **este VALS.** Si aceasta functie se evalueaza tot in 2 pasi; primul pas **este** 1• fel cu al functiei **VAL,** dar dupa inleturarea gnilimelelor caracterele s1nt evaluate ca un alt string.

VALS hastructessesfructes

(Vezi cum ghilimelele se-nmultesc iar ca ciupercile dupa ploaie)

Scrie acum: .

**LET as="99"** 

si tipareste apoi: VAL a\$, VAL "a\$", VAL """a\$""", VAL\$ a\$, VAL\$ "a\$", VAL\$ """a\$""". Pastreaza-ti calmul si incearca sa-ti explici de ce unele merg si altele nu merg.

Functia **&al** cs■ mai numest■ ai signum) aplicata asupra variabilei x are urmatoarea definitiei

1, **daca**  $x > 0$  **i** 0, **daca**  $x = 0$  **i** -1, **daca**  $x < 0$ 

Funct1a **MB** produce valoarea\_absaluta • numarului **pe** care-l are ca argument.

#### ABB  $-3.2$  = ABB  $3.2$  = 3.2

Functia INT furnizeaza partea\_intreaga a argumentului sau.

INT 3,9 • 3

Trebuie sa fii atent la numerele negative, fiindca acestea se<br>rotunjesc in jos:

 $INT -3.9 = -4$ 

Functia BQR calculeaza radacina\_patrata a argumentului sau, care trebuie sa fie un numar pozitiv. De exemplu:

> 8QR4•2 deparece  $2 + 2 = 4$

 $SQR 8.25 = 8.5$ decarece  $0.5 + 0.5 = 0.25$ 

 $SQR$  2 = 1.4142136 (aproximativ)

deparece 1.4142136 + 1.4142136 = 2.8000201

٠

SUR -4 mesaj de eroare: An Invalid Argument

Sistemul permite definirea de functii ale utilizatorului. Numele posibile pentru acestea sint FN urmat de o litera (daca rezultatul e un numar), sau FN urmat de o litera- si \$ (daca rezultatul e un string>. Obligatoriu argumentul trebuie ■a **fie**  1nc,u& 1n paranteze, Definirea functiilor utilizator~• **face** cu functia predefinita DEF pusa undeva in program. Definirea functiei de ridicare la patrat •• poate **face** astfel1 - 18 DEF FN •<•> • ••• ■ **REN patratul** lui x

DEF se obtine din modul Mtensie, apasind **SY'1110L** SHIFT si 1. Cind scrii aceasta, calculatorul pune automat FN, dupa care vei completa cu **s si vei obtine numele complet al functiei FN s.** Litera x dintre paranteze este numele prin care te referi la argumentul functiei, Acest nume nu poate sa aiba decit *o* singur. l'tera, sau, daca argumentul **este** un str da caractere, o litera urmata de \$. Dupa semnul = urmeaza definitia functiei care poate<br>+1 orice expresie care contine x ca si cum ar +i o variabila obisnuita. Odata definita o functie, o poti folosi exact la fel ca si functiile calculatorului, fara sa uiti insa sa pui argumentul in paranteza. De exemplu:

PRINT FN **s<2>** 

PRINT **FN a<3+4>** 

PRINT  $1+INT$  FN  $\in$  (LEN "cocosel"/2+3)

Alt exemplu de functie definita: rotunjir<mark>ea u</mark>nu. numar la cal mai apropiat intreg poate fi facuta prin aplicarea (functiei INT asupra argumentului marit cu 0.51

> $28$  DEF FN  $r(x) = INT(x+8, 5)$  ; REN rotunjeste la cel mai **•rapiat intrq**

Rezultatul va fi, de exemplur

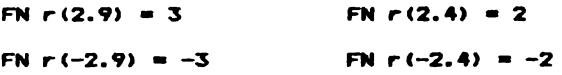

Compara aceste-rezultate cu cazul cind aplici direct INT.

Sa vedem acum un exemplu de program;

10 LET x=0: LET y=0: LET a=10

20 DEF FN p(x,y)=a+x+y

30 DEF FN  $q() = a+x+y$ 

**48 PRINT FN p(2,3), FN q()** 

ALPHA Ltd.

Manual BASIC

Aici sint citeva subtilitati:

In primul rind, o functie nu trabuie sa aiba un singur argument, ci poate avea mai multe sau chiar nici unul (trebuie) insa scrise parantezele).

In al doilea rind, nu conteaza unde pui in program instructiunile **BEF.** Dupa ce a executat linia 18, calculatorul sare peste liniile 20 si 30, ajungind la linia 40. Ele trebuie sa fie puse • 4 undeva in program si nu pot fi intr-o comanda.

In .al treilea rtnd, N **st** y sint attt **~umede** variabil• in program, cit si nume ale argumentelor pentru functia FN p. FN p uit& pentru moment **de varia~ilel•** numite x **ai** *y,* si chiar dac• nu are un argument numit a, isi aminteste de variabila a. Cind este evaluata FN p(2,31, a are valoarea 10, deoarece e variabila libera, x are valoarea 2 deoarece este primul argument si y are valoarea<sup>3</sup> deoarece este al doilea argument.

Rezultatul **este dacii** 18+2•3•16.

Cind este evaluata functia fara argumente FN q(), a,x si y sint variabile libere si au valorile: 10, 0 respectiv 0.

Raspunsul in acest caz este : 10+0+0=10.

Schimbind acum linia 20 cu

28 DEF FN  $p(x,y)$ =FN  $q()$ 

de aceasta data FN p(2,3) va avea valoarea 10.

Exista unele variante de **BASIC** (nu si cel ZX-Spectrum) care au functttl• **LEFTS, RIBHTS, "lDS ai TLS definite** in continuarea

'LEFT\$ (a\$,n) da primele n caractere din a\$.

**RlattTS (&S1n> da** caracterele de l& al n-le• la sf1rait.

MIDS (aS,n1,n2) da n2 caractere incepind de la al n1-lea.

TL\$ (a\$) da un substring din a\$ fara primul caracter.

Poti defini niste functii care sa faca aceste lucruri si in BASIC-ul de pe Spectrum. De exemplui

■ **DEF FN t.S<aS>•aSC2** TO ■ **RE-. TLS** 

Z@ DEF FN 1\$(a\$,n)=a\$( TO n); REM LEFT\$

O functie poate avea pina la 26 argumente numerice (de ce chiar. 26?) si in acelasi timp pina la 26 argumente de tip string.

:za

ALPHA Ltd. Nanual BASIC

#### Exercitiu

Utilizeaza functia FN s(x)=x#x ca sa verifici SQR. Vei vedea ca,

FN s(SQR x)=x daca x este pozitiv, si

SQR FN  $s(x)$ =ABS x indiferent daca x este pozitiv sau negativ. (De ce trebuie pus ABS?)

#### **RezWNtul\_lactiei\_nr.6**

-functii definite de calculator: LEN, STR\$, VAL, **S&N, AIS, INT, SQR**  -functil **definite de** utilizator• **DEF, FN** 

 $LECTIA$  nr.7

#### Functii aatematice

In aceasta lectie vei vedea cite ceva din matematica pe care o stie calculatorul. S-ar putea sa nu trrouiasca sa folosesti prea curind aceste functii, dar e bine sa stii ca ele sint definite de calculator.

Functiile definite de calculator au prioritate mai mare decit operatiile. Daca in evaluarea unei expresii este necesara o<br>alta ordine de executie a operatiilor si functiilor decit cea alta ordine de executie a operatiilor si functiilor decit determinata de prioritatile lor, atunci se folosesc paranteze.

Functiile matematice definite in BASIC sint ridicarea la putere, <unctia exponentiala, functia logaritmica si functiile trigrnometrice.

Functia ridicare la putere "t" are prioritate mai mare decit inmultire<sub>p</sub> si impartirea. Ea necesita 2 operanzi dintre<br>• care primul este obligatoriu pozitiv. Intr-o insiruire de ridicart la putere, ordinea evaluarii este de la stinga la dreapta, ceea ce inseamna ca :

21'3~2 • **8t2** • **64** 

Functia EXP defineste functia exponentialai

 $EXP X = e<sup>+</sup>X$ unde  $e=2,71...$ 

Daca vrei sa afli o valoare mai precisa a lui e, scrie:

**PRINT EXP** l  $\bullet$ , fiindca  $EXP$   $1 = 01 = 0$ . si vei obtine valoarea (aproximati-

Functia LN calculeaza logaritmul natural al argumentului. Functia logaritmira este deci inversa functiei exponentiale. Ea<br>poate *fi utilizata la calculul unui logaritm in orice baza* **poate** fi utilizata la calculul unui **locaaritm** in orie• **baza**  folosind formulai

#### LOGa 11 • Ul 11/ **LN a**

SIN, COS, TAN, ASN, ACS, ATN sint mnemonicele (denumirile prescurtate) ale functiilor sinus, cosinus, tangenta, arcsinus, arccosinus si respectiv arctangenta. Argumentul functii'or trigonometrice trebuie sa fie exprimat in radiani. Legatura intre exprimarea in grade (care ne este mai familiara) si exprimarea in radiani este:

#### 360 grade =  $2 + PI$  radiani

Sistemul pune la dispozi ia utilizatorului numarul "pi", ce boate +1 apelat apasil. rasta PI (mod extensie si apoi tasta M). Comanoa PRINT Pl tipareste valoarea numarului "pi"=3.1415926...

#### Numere aleatoare (intimplatoare)

Vom studia acum functia RND s .uvintul-cheie RANDOMIZE. Ambele se folosesc in legatura cu numerele aleatoare, asa ca va trebui sa fii atent ca sa nu le incurci (mai ales ca sint pe  $acee$ asi tasta - T).

RND este ca o functie, adica face niste calcule si da un rezultat, insa nu are argument. De fiecare data cind o folosesti, ve: obtine un numar intre 0 si 1 (se poate atinge valoarea 0. dar valoarea 1 nu se atinge niciodata). Incearca:

#### 10 PRINT RND

#### 20 80 TO 10

si vei vedea ca nu exista nici o regula dupa care sa apara numerele. De tapt, valorile date de RND sint sint luate dintr-o secventa fixa de 65536 numere, si vom spune ca aceasta este o functie pseudo-aleatoare.

Putem obtine usor numere aleatoare intre diferite alte limite decit 0 si 1, folosind RND in diferite expresii:

> $5 * RND$  $-$  intre  $0$  si  $5$

 $1.3 + 0.7+RND - intre 1.3$  si 2

Ca. sa obtinem numere aleatoare cu valori intregi putem folosi INT (atentie, se rotunjeste in jos), ca de exemplu in expresia  $1 + INT$  (RND  $*$  6) care da valorile 1, 2, 3, 4, 5 si 6, putind sa simuleze un zari

> 10 REM Program de simulare a auncarii zarurilor  $20C\_5$ 30 FOR n=1 TO 2 40 PRINT 1+INT(RND\*6):" ": 50 NEXT n 60 INPUT a\$:00 TO 20

Abasa ENTER cind vrei sa arunci zarurile.

Instructioned RANDOMIZE se foloseste penoru a face ca RND sa

porneasca dintr-un anume loc al al secventei de numere, dupa cum vei vedea in programul urmator:

18 RANDOMIZE 1

28 FOR n=1 to 5 (PRINT RND (NEXT n

38 PRINT (80 TO 18

Dupa fiecare executie a lui RANDOMIZE 1, functia RND va incepe cu valoarea 0.0022735596. Poti incerca cu diferite numere intre 1 si 65535 in instructiunea RANDOMIZE, iar RND va incepe de la alte valori. Daca ai un program care contine RND si nu merge, poti gasi mai usor greselile daca folosesti RANDOMIZE pentru a obtine aceeasi valoare a lui RND la fiecare rulare.

Instructiunea RANDOMIZE (are acelasi efect cu RANDOMIZE @) este diferitas

**10 RANDOMIZE** 

28 PRINT RND: 80 TO 10

Secventa de numere pe care o vei obtine nu este chiar aleatoare, deparece RANDOMIZE foloseste timpul scurs de la pornirea calculatorului. Vei obtine o secventa aleatoare daca vei inlocui 80 TO 18 cu 80 TO 28.

Obs. Multe tipuri de BASIC folosesc RND si RANDOMIZE pentru a genera numere aleatoare, dar nu toate le folosesc la fel.

lata un program care simuleaza aruncarea unei monezi si numara de cite ori cade "capul" sau "pajura":

- 10 LET cap=0:LET pajura=0
- 20 LET anneda=INT(RND+2)
- 30 IF acneda=0 THEN LET cap=cap+1
- 48 IF acneda=1 THEN LET pajura=pajura+1
- 50 PRINT cap; ",";pajura
- 68 IF pajura>8 THEN FRINT cap/pajura;
- 78 PRINT : 80 TO 20

Raportul dintre "cap" si "pajura" va fi aproximativ 1 dupa un numar suficient de mare de aruncari, deparece probabilitatea celor doua posibilitati este egala.
# ALPHA Ltd.

Manual BABIC

## Exercitii

1. Incearca acest program care calculeaza ce suma vei avea in<br>cont peste y ani, daca acum depui 100 lei, iar dobinda este de 15% (bineinteles ca acest calcul nu tine seama de inflatie).

> 18 FOR y=0 to 188 20 PRINT y, 100\*1.15ty 38 NEXT V

2. Alege un numar intre 1 si 872 si scrie:

# RANDOMIZE numarul ales

Urmatoarea valoare data de RND se poate calculas

 $(75 + (n)$  ales + 1) - 1)/65536

Rezumatul lectiei nr.7

-Functii: t, EXP, LN, SIN, COS, TAN, ASN, ACS, ATN, PI

-Numere aleatoare: RND, RANDOMIZE

#### LECTIA (IF.8) ---------------

#### Tablours

Sa presupunem ca a) o lista de numere, de exemplu matricolele a zede elevi dintr-o clasa. Pentru a le stoca in calculator poti sa afritei o variabila pentru fiedare elev, dar vei vedea da este un procedeu foarte greoi. Daca te-ai decide sa folosesti variabilele Matric 1, Matric 2, ..., Matric 12 programul pentru inscriera valorilor acestor variabile ar fi destul de lune. Ar fi fearte frumes sa poti scrier

> $10 FCR - 1 T0 10$ 20 READ Matric o 30 NEXT n

40 DATA 10, 2, 5, 19, 16, 3, 11, 1, 0, 6

Dar nu coti. Exista totusi un mecanism cu care poti sa folosesti aceasta idee, si anume sa folosesti tablouri, un tablou este un set de variabile care au toate acalasi nume deosebindu-se intre ele printr-un numar de proine (indice) care se pune in paranteza imediat dupa nume. Numele unui tablou trebuie sa fie o singura litera. Deci am putea folosi in cazul nostru un tablou ala carui elemente sa fie M 1), M(2), ..., M(10). Elementele unui tablou se numeso variabile indesata shre deosebire de variabilele simple cu care deja am lucrat.

Inainte de a folosi un tablou, va trebui sa-i rezervi un spatiu in memoria calculatorului, utilizind instructiunea DIM.

# DIM M(10)

Aceasta initializeaza un tablou cu numele M si cu dimensiunea 10, adical cull 10 elemente indexate, si toate valorile vor fil 0. De asemejea aceasta instructiune va sterge un eventual alt tablou anterior care shar is numit tot M, dar nullsterge o eventuala variabila simpla numita M. Pot exista simultan tablouri si variabile simple ou acelasi nume, fara sa le incurcam intre ele, deparece variabilele indekate au intotdeauna un indice. Indicele poate fil onice expresie numerica. Acum vei putea scriei

```
18.50R - 1.70.1828 READ H(n)38 NEXT n
40 DATA 18, 2, 5, 19, 16, 3, 11, 1, 8, 6
```
Poti folosi **de •••menea** t•blouri cu ••i mult **de** *a* **dimensi-** une. Intr-un tablou **bUfi..,..sianal (aatric:.e> va** trebui **ca fiecare**  element **sa aiba doi indici care sa arate** *rumarul* **liniei si al cbloanei pe care se gaseste elementul respectiv in cadrul ma-<br>cbloanei pe care se gaseste elementul respectiv in cadrul ma-<br>tricii, D• exemplu,** 

 $DIM C(S, 6)$ 

va genera<sup>:</sup>un tablou bidimensional cu 3\*6=18 elemente:

 $c(1,1), c(1,2), ...$ ,  $c(1,6)$ 

 $c(2,1)$ ,  $c(2,2)$ , ...,  $c(2,6)$  $c(3,1)$ ,  $c(3,2)$ ,  $\ldots$ ,  $c(3,6)$ 

Pe atelasi principiu poti folosi tablouri cu oricite dimensiuni doresti. Trebuie **insa sa ai** grija ca nu poti folosi doua tablouri cu acelasi nume, chiar daca au un numar diferit de dimensiuni.

Exista **de asemen••** tablouri de string-uri. Birurile dintr-un tablou difera de sirurile simple prin aceea ca au lungime fixa si a~ign.area lor este pracusteana. Un alt **mad da** interpretare al unui tablou de siruri de caractere este ca tablou de caractere simple cu numarul dimensiunilor majorat cu 1 fata de cazul precedent. Un tablou de siruri si o variabila sir simpla nu pot avea a'celasi nume (spre deosebire de cazul variabilelor numerice).

Pentru a defini un tablou a# de 5 siruri, trebuie stabilita mai intii lungimea sirului - spre exemplu 10 caractere. Linia:

#### **-·J,IN** dCS,1■)

 $\bullet$   $\bullet$   $\bullet$   $\bullet$   $\bullet$   $\bullet$ 

defineste 5\*10=50 caractere, dar fiecare rind poate fi inter-\_pr•t•t··ca·un str,

 $\bullet$ 

 $a \#(1) = a \#(1,1)$  a $\#(1,2)$  ...  $a \#(1,10)$ 

 $a*(2) = a*(2,1)$   $a*(2,2)$  ...  $a*(2,10)$ 

 $\blacksquare$  $\sim$ 

# $a*(5) = a*(5,1)$   $a*(5,2)$  ...  $a*(5,10)$

Daca sint utilizate doua dimensiuni, **se** obtine un singur caracter, dar daca este omisa a doua dimensiune, atunci se obtine un sir cu lungime fixa. Astfel a\$(2,7) e al saptelea caracter in irul a\$C2>\_1 o alta natatie • aceluiasi el•-nt **este** ••C2lC7l,.

Ultimul indice poate **ave• si** forma unui selector de subsir. De exemplu, daca a\$(2)="12345667898", atunci

ALPHA Ltd.

#### $a*(2.4$  TO 8)=  $a*(2)$  (4 TO 8)="45678"

Se pot defini variabile de tip tablou de siruri de caractere cu o<br>•inqura dimensiune:

## DIN **as**(10)

In ac••t caz variabila•• coaparta **CA o** variabila **aitnpla** cu exceptia faptului ca are totdeauna lungime fixa iar asignarea ei este procusteana.

## Exercitiu

Cu ajutorul instructiunilor **READ si DATA incearca sa intro-**<br>un tablou 1\$ format din 12 string-uri, in care 1\$(n) sa duci un tablou l\$ format din 12 string-uri, in care 1\$(n) fia numele lunii a n-a. (instructiunea DIM va fi DIM 1\$(12.18))

# Conditii

ln lectia a 3-a am vazut cum **se folosea** instructiunea IF cu<br>tiile = < > <= >= >= si <> Pentru realizarea unor exconditiile  $\epsilon$ ,  $\langle$ ,  $\rangle$ ,  $\langle$ =,  $\rangle$ =, si  $\langle$ >. Pentru realizarea unor presii COfflPlexe se pot utiliza •i **aparatiile** logic• **DR, AND ai**  NOT care admit operanzi de tip **boolean** (expresii ce pot lua valorile fals sau adevarat).

O relatie AND alta relatie este adevarata daca ambele relatii sint adevarate simultan. De exemplu instructiunea

## IF AS="DA" AND x>@ THEN PRINT x

tipareste valoarea numarului "x" daca sint indeplinite simultan conditiile ca  $a$ <sup>\*\*</sup>DA\* \*1  $x > 0$ .

Similar se pot realiza expresii cu OR daca se doreste identificarea situatiei in care cel putin una dintre conditii este tndeplinita. Operatia NDT produce ca rezultat inveraul valorii de adevar a argumentului sau..

Expresiile logice sint realizate din relatii legate prin AND, OR si NOT, exact asa cum expresiile numerice sint alcatuite din numere legate prin operatii (+, -, ... etc.). Daca e nevoie •• pot folosi si ~•rantez ■• Exista si in aceat caz o **ordine de**  prioritate in evaluarea expresiilor logice, si anume: OR are cea **alla prioritate, apoi**, in ordine, AND, NOT, apoi relatiile si in sfirsit operatiile uzuale.

lata in continuare citeva aspecte destul de complicate, la care va trebui sa fii mai atent. Incearca sa scrii:

## **PRINT**  $1-2$ **,**  $1<sub>2</sub>$

la care te-ai astepta sa apara eroare de sintaxa. De fapt, calculatorul nu lucreaza efectiv cu valori logice, ci cu niste numere ALPHA Ltd.

Manual BASIC

care se supun unor regulis

 $m_1 \leq m_2 \leq m_3$  of  $\leq m_1$  and  $\leq m_2$  and  $\leq m_1$  and  $\leq m_2$  $\bullet$ . 1 pentru "adevarat" si 8 pentru "fals".

b. In instructiunea

IF condition THEM ...

conditia poate fi orice expresie numerica. Daca aceasta expresie era valoarea 0, atunci este considerata ca falsa, iar daca are o valoare diferita de zero (inclusiv 1 dat de o relatie adevarata), atunci este considerata ca adevarata. Deci, IF inseamna

IF conditie  $\langle \rangle$  THEN ...

c. Operatiile OR, AND, NOT pot fi aplicate si unor argumente numerice. Functiile definite astfel sint:

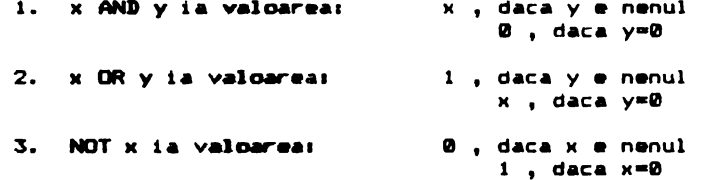

Trebuie sa retii ca "adevarat" inseamna "nenul" atunci cind verificam o valoare deja data, dar inseamna "1" atunci cind producem o valoare nous.

Pentru exemplificare, iata un program care tipareste pe cel mai mare dintre doua numere:

18 INPUT a

20 INPUT b

 $\sim 10^{-1}$ 

38 PRINT (a  $ABCD$  a)=b) + (b  $ADCD$  a(b)

49 80 TO 18

Poti obtine si un string ca rezultat al unei expresii logice dar numai pentru AND:

```
x$ AND y are valoarea:
                            x$ daca y este nenul
                                 "" daca y=0
```
Iata un program care pune in ordine alfabetica doua cuvinte:

10 INPUT "scrie dous cuvinte", a\$, b\$

 $\epsilon$ 

20 IF a\$>b\$ THEN LET c\$=a\$: LET a\$=b\$: LET b\$=c\$ 38 PRINT as:" "; ("<" AND as<br/>6>+("=" AND as=b\$);" "; b\$ 48 80 TO 10

Rezumatul lectiei nr.8:

- Tablouri: DIM

- Conditii, expresii logice: AND, OR, NOT

 $\mathbf{v}$ 

 $\sim$   $\sim$   $\omega$  .

# LECTIA nr.9

# Setul\_de\_caractere

Literele, cifrele, semnele de punctuatie si orice apare pe<br>•• ecran poarta numele de caractere. Luate impreuna, acestea formea za alfabetul calculatorului care se numeste setul de caractere. Majoritatea caracterelor folosite de ZX-Spectrum sint simboluri (apar pe ecran in spatiul corespunzator unei singure litere), dar mai sint si asa numitele token-uri (apar scrise ca si cuvinte intregi : ex. PRINT, LET, <>...). Exista un numar de 256 caractere, pentru fiecare existind un cod numeric, cuprins intre 0 si 255 (aici trebuie mentionat ca primele 32 de caractere [codurile **0** - 31] nu sint de fapt caractere propriu-zise, ci sint caractere de control, utilizate pentru a facilita dialogul cu imprimanta si de control, utilizate pentru a vacilita ofalogui cu imprimenta el<br>in alte scopuri). Conversia intre cod si caracterul corespunzator<br>se face cu functiile CODE si CHRS.

CODE se aplica unui string si da ca rezultat codul primului caracter al acestuia (rezultatul este 0 daca string-ul este gol).

CHR\$ se aplica unui numar si produce caracterul ce are acel cad.

Iata un program care tipareste intregul set de caractere:

 $10$  FOR  $a=32$  TO 2551 PRINT CHR\$  $a_{11}$  NEXT a

Setul de caractere este format din: caracterele ASCII. cuvinte cheie, caractere grafice definite de utilizator.

Un caracter se deseneaza pe o retea de 8\*8 puncte, fiecarui Un caracter se deseneaza pe o retea de 8\*8 puncte, fiecarui<br>punct corespunzindu-i un bit in memorie. Pentru pr<mark>ogramarea</mark> unui caracter definit de utilizator este **necesara descrierea** tarii fiecarui punct al matricii prin care se reprezinta starii fiecarui p<br>caracterul respectiv1

- 1. **@** corespunde unui punct alb
- 2. 1 corespunde unui punct negru

Pentru definirea unui caracter se foloseste de 8 ori functia<br>IN. Functia IIN descrie o linie a caracterului, arqumentul sau Functia BIN descrie o linie a caracterului, argumentul sau fiind format din 8 cifr• **binare.** 

Cel<sup>1</sup> 8 numere sint memorate in 8 octeti care corespind aceluiasi caracter.

Functia USR are ca argument o litera intre a si u (sau A si U) intre ghilimele. Rezultatul funtiei USR esce adresa primului SLPHA Ltd.

Manual BASIC

octet (din cei 8) care formeaza respectivul caracter definit de utilizator (UDG).

POKE memoreaza un numar direct intr-o locatie de memorie. Opusul lui POKE este PEEK, care ne permite sa citim continutul unei locatii de memorie. fara<sup>n</sup>a-l mödifica.

Pentru a defini caracterul gredesc "pl<sup>m</sup> (care,sa apara) pe ecran la apasarea tastel P in mod grafic, se utilizeaza urmatoarea secventa de programi

 $10 FOR P = 0 TQ T$ 

28 INPUT , rindiPOKE USR "P"+n, rind

38 NEXT n

Datels introduze vor fi tin ordinea prezentata):

 $\mathbf{z}$ 

 $\rightarrow$ 

**BIN 82009008 BIN GOODGOOD BIN 00111100** BIN BIBIBIOB BIN 88818188 BIN 00010100

## BIN 00000000

V-ati pus cred intrebarea de ce nu am stiparit in primul exemplu decit caracterele incepind cu codul 32. Caracterele 0,..,Jl sint caractere de control al modului de lucru. Ele nu product nimit afisabil, unele avind efect asupra modului cum se tipareste, lag altele fiind folcsite pentru a controla altceva decit afisarea. De exemplu CHR\$ 6 realizeaza (tabularea) pe prizentala (efect similar unei virgule intr-o instructiune PRINT).

PRINT 1; CHR\$ 6; 2

are acelasi efect cui

**PRINT 1.2** 

Un mod mai subtil si util de foldsine este:

LE" as="1"+CHR\$ 6+"2"

PRINT AS

CHR\$ 8 determina mutarea cursorului inapoi cu o pozitie.

Exemplu:

# PRINT "1234"; CHR# 8; "5"

tiparester 1235

CHR\$ 13 muta cursorul la inceputul linie; urautoare.

Utilizind codurile pentru caractere putem extinde conceptul de ordine alfabetica pentru a acoperi siruri de contin orice caractere, nu numai litere, folosind in locul alfabetului uzual de 26 litere, alfabetul extins de 256 caractere (la codificarea caractere1or 5-a avut<sup>2</sup> in vedere ca ordinea crescatoare a codu rilor atasate literelor sa coincida cu ordinea alfabetica )

Este prezentata mai departe o regula de gasire la lordiniz in care se afla doua siruri. Mai intii se compara primele caractere. Daca sint diferite, unul dintre ele a e codul mai mic decit celalalt si, deci, se prate decide care aste ordinea alfabetica a sinurilor. Daca aceste coduri sint egale, se comp ra urmatoarele caractere. Sa retinem ca literele mici sint dupa cele mari ("a este dupa "Z" de asemenea conteaza spatille.

One sea alfabetica se exprima prin relatiile  $\tilde{\pi}_1 \leq 2$ , a fel ca'si in dazul numerelor. Poti experimenta toate  $5.21$ aceste luchuri cu urmatorul program care primeste doua siruri de caractere si le pune in ordinea stricta a codurilor lori

> 10 INPUT "Scrie doua siruri:", a\$.b\$ 20 IF as Yos THEN LET csmass LET as =bs: LE bs =cs 30 PRINT a\$1" "F 40 IF as<br THEN PRINT "<":: 80 TO 60 50 PRINT "="  $60$  PRINT  $"$  " $1b$ # 70 GO TO 10

(Trebuie introdus c# in linia 20 pentru a schimpa intre ele a#  $h$ \$).

Lata acum un program care initializeaza citeva din caracterele puse la dispozitia utilizatorului du figurile jodului de sahi

5 LET DEBIN 01111100: LET CEBIN 03111000:

Manual BARIC

```
LET d=BIN 00010008
18 FOR n=1 TO 6: READ p$: REM 6 piese
20 FOR f=0 TO 7: REM citeste piesele in octeti
38 READ at POKE UBR p#+f.a
48 NEXT F
50 NEXT n
188 REM Nebunul
118 DATA "B", B, B, BIN 881981989, BIN 81898199
128 DATA BIN 01101100, c, b, 0
138 REM Regele
148 DATA "R", 8, d, c, d
158 DATA c. BIN 810091008, c. 8
168 REN Turnul
178 DATA "T", 8, BIN 81818186, b, c
188 DATA c.b.b.0
198 REM Dama (regina)
208 DATA "D", 6, BIN 81018100, BIN 80181880, d
218 DATA BIN 81181188, b. b. 8
220 REM Pionul
238 DATA "P", b, 8, d, c .
248 DATA c, d, b, 8
258 REM Calul
268 DATA "C", 8, d, c, BIN 01111000
278 DATA BIN 88911888, c, b, 8
```
Dupa ce rulezi programul vei putea afisa figurile respective folosind caracterele grafice ale utilizatorului: P (pion), T (turn), C (cal), N (nebun), D (dama) si R (rege).

42

Manual BABIC

# LECTIA nr.10

#### Mai multe despre PRINT si INPUT

Instructiunea PRINT a fost folosita deja pentru a scrie variabile numerice sau sir, ori pentru a scrie cifre sau siruri de caractere. Pentru delimitarea lor s-au folosit urmatorii separatori:

- punct-virqula :
- $-$  virgula,<br>- apostrof
- 

Pentru a observa efectul acestora incercati urmatorul pro-**Grams** 

10 PRINT 1:2

28 PRINT 1.2

38 PRINT 1'2

Se pot face urmatoarele observatii:

- ceea ce este scris dupa punct-vigula apare lipit de ceea ce era antarior punct-virqulei

- virgula indica un salt la inceputul urmatoarei jumatati de ecran

- apostroful semnifica salt la inceputul urmatoarei linii

1. Ecranul televizorului are 32 de coloane numerotate de la stinga la dreapta (0 la 3.) si 22 de linii numerotate de sus in jos (0 la 21). Pentru a scrie intr-o anumita pozitie pe ecran, se foloseste instructiunear

PRINT AT linie, coloana Incercati urmatoarele programe:  $18C.8$ 28 PRINT AT RND+21, RND+31; "+" 30 80 TO 20

**SAU** 

 $10 \, \text{dB}$ 

ALFHA Ltd.

Manual BASIC

 $\sim 13.3$ 

28 FOR  $K = 0$  TO 31 30 PRINT AT 8.K: "\*": AT 21.K: "\*" 40 NEXT K SØ FOR K = @ TO 21 60 PRINT AT K.0: "#":AT K.31: "#" 70 NEXT K

2. In conjunctie cu PRINT AT se foloseste SCREEN#. Rezultatul functiel SCREEN\$ este caracterul care exista pe echan la linia si coloana shecificata. Sintaxa instructiunii este urmatoarea:

SCREEN\$ (linie, chloana)

Introduceti acum urmatoarele comenzit

 $CLSI$  PRINT AT 12.14 $i$  "\$": PRINT SCREEN\$ (12.14)

Functia SCREEN\$ nu va recundaste caractere sau semme obtinute cu PLOT, DRAW, CIRCLE sau prir subraafisare cu DVER 1.

3. Pentru a afisa ne ecran tabele se poate folosi i instructiunear.

## PRINT TAB coloans

care are callefect afisarea la coloana specificata din limia curenta sau urmatdare. Pentru a intelege cum functioneaza aceasta instructione introduceti urmatorul programi

10 FRINT "grade"; TAB 5; "sinus"; TAB 18; "cosinus"

 $28$  FOR  $1 = 8$  TO 20

 $32$  LET  $r = 1$  +PI/180

42 FRINT 1: TAB 5: SIN F: TAB 18: COS F

SR NEXT 1

In a numeral specificat pentru coloana depaseste 31 se va con nera restul impartirii acestula la 32. Ruiati urmatorul b.  $\sim$  0.1  $\sim$ 

 $10.508 n = 0.70.20$ 

20 PRINT TAE Sening

44

ALCHA Ltd.

Manual BASIC

## 30 NEXT n

4. Atonci cind folesiti INPUT cu mesaj, scrierea acestuia se face tinind cont de toate requirie pentru PRINT, dar afisarea se face in partea de jos a ecranului. Daca in mesajul instructiunii INPUT coniti sa figureze variabile numerice sau sir de caractere. va trebui sa le puneti intre paranteze, altfel vor fi considerate variabile de introdus. De exemplui

10 LET V = INT (100\*RND)

20 INPUT "Eu am "; (V);" ani. Tu citi ani ai ? "; w

30 PRINT "Tu ai "iwi" ani !"

5. Pentru a vedea cum functioneaza AT impreuna cu INPUT incercati:

10 INFUE "Aceasta e linia 1"; a\$; AT 0,0; "Aceasta e linia"  $\theta$ "; a\$; AT 2,0; "Aceasta e linia 2"; a\$; AT 1,0: "Aceasta ramine linia l"ia#

Apasati ENTER dupa fiecane oprine.

Fentri, a vedea cum este influentata partea de sus a lecranului, incercati urmatorul program:

10 FOR n= 0 TO 19: PRINT AT n.0 inii NEXT n

20 INFUT AT 0.0; as; AT 1.0; as; AT 2.0; as; AT 3.0; as; AT 4.01a\$: AT 5.01 a\$

alt rafinament referitor la INPUT este introducerea dra 11 variabilelor sir de caractere cu LINE. Introduceti comanda:

INPUT LINE as

Se observa ca nu apar ghilimelele, din acest motiv nu se pot introduce expresii sir pentru variabile.

5. Caracterele de control CHR\$ 22 si CHR\$ 23 au acelasi efect ca si AT si TAB. Incercati urmatorul program:

10 LET C=10

20 PRINT AT c, 12; "Salut !"

Rulati crogramul, dupa care inlocuiti linia 20 cu:

20 PRINT CHR\$ 22 + CHR\$  $c +$  CHR\$ 12

Unmatoarele comenzi sint echivalenter

PRINT CHRS 23 + CHRS  $a +$  CHRS b

# **CUI**

# **PRINT TAB a + 256\*b**

6. Puteti opri calculatorul sa va intrebe "scroll?" cu urmatoarea comandas

POKE 23692.255

De exemplus

18 FOR n = 8 TO 19999

28 PRINT ni POKE 23692.255

38 NEXT n .

#### Exercitiu

Urmatorul program verifica elevii daca cunosc tabla inmultiriis

18 LET at  $\approx$  ""

20 LET a = INT (RND+18) + 1: LET b = INT (RND+18) + 1

38 INPUT (e4) ""Cit face"; (a); "4"; (b); "?";c

48 IF c = aeb THEN LET at = "Foarte bine": 80 TO 20

58 LET as = "GRESIT ! MAI INCEARCA !": GO TO 38

Daca programul intreaba, de exemplu: 243 si se va raspunde 243, am pacalit programul. Pentru a evita aceasta, chiar cu introduceti in linia 30 in loc de c.pe c\$, iar in linia 40 in loc de c. VAL c si introduceti linia:

35 IF c# <> STR# VAL c# THEN LET m# = "Introduceti rezulta tul cinstit": 80 TO 30

Programul mai poate fi pacalit si acum daca in loc de raspuns se introduce STR\$(2+3). Pentru a elimina si aceasta posibilitate inlocuiti in linia 30 pe c# cu LINE c#.

## **CULORI**

Rulati urmatorul program:

19 FOR a = 0 TO 1: SRIGHT a

46

**28 FOR n = 1 TO 18 311 FOR** c• ■ TO 7 40 PAPER CI PRINT \* \* \* REM 4 soatii **SB NEXT CI NEXT ni NEXT a**  $68$  FOR  $\epsilon = 0$  TO 1: BRIGHT  $\epsilon$  PAPER 7  $70 FORc = 0$  TO 3 **88 INK CI PRINT CI<sup>\*</sup> \*1** 911 IEXT CI **PAPER** ■ **1N FOR** c • 4 TO 7 110 INK c: PRINT c<sub>i</sub><sup>\*</sup> <sup>\*</sup>; REM 3 spatii 1211 NEXT CI NEXT **a**  138 PAPER 7: INK **B: BRIGHT B** 

Acest program ne arata cele 8 culori (inclusiv alb si negru) si cele doua nivele d• luminozitate pe care calculatorul **le poate**  afisa pe ecranul TV. (Daca dispunem de un televizor alb-negru, se vor observa nuante de gri. Culorile sint codificate astfel:

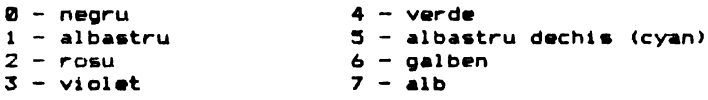

Am vazut anterior ca ecranul are 32 **de coloane ai** 24 de linii, **adica** un total de maxim 768 **de caractere afisabile la** un moment dat. Acestor caractere le corespund un numar de 768 oozitii de pe ecran, fiecare1 pozitii fiindu-i **a.aciate** doua culori: una pentru simbolul propriu-zis (INK sau cerneala) si cealalta pentru fond **<PAPER** sau hirtie>. In **plus fiecarei** pozitii ii este asociata o luminozitate care **poate** fi normala s•u marita (BRIGHT). In sfirsit, caracterul care este scris intr-o anumita poz1tie poate fi pilpiitor sau nu <FLASH>. Prin pllpiire se intelege schimbarea repetata a culorii pentru INIC cu **cea** pentru PAPER.

In concluzie, fiecarei pozitii de caracter **de pe** ecran ii sint asociate urmatoarele informatii privind culorile:

 $-$  FLASH (da = 1, nu = 0)

 $-$  BRIGHT (da = 1, nu = 0)

 $-$  INK  $(de)$  is  $2$  is  $7$ )

 $-$  PAPER (de la 8 la 7)

Pentru a seta culoarea verde (de exemplu), dati comanda:

#### PAPER 4

si apasati ENTER de doua ori, sau doari

PAPER 4: CLS

Numarul 8 nu semmifica o culoara anume, ci inseamna "transparent" in sensul ca se pastreaza vechiul atribut. Incercati:

18 PAPER 7: INK 0: CLS

28 PAPER 4

#### **38 PRINT 12345**

Daca dispuneti de un televizor in culori, veti vedea cum pe ecranul alb va fi scris numarul 12345 cu negru pe verde (in cazul in care aveti un TV alb-negru, acelasi efect va fi perceput pe nuante de gri). Daca modificati linia 30 astfeli

#### 38 PRINT PAPER 8:1234

atunci numarul 1234 va fi scris tot cu negru pe alb in ciuda liniei 20.

Acelasi lucru este valabil si pentru INK, FLASH, BRIGHT.

Numarul 9 poate fi folosit doar cu INK si PAPER si inseamna "contrast". Introduceti urmatorul program:

```
18 INK 9
28 FOR c = 8 TO 7
38 PAPER CI PRINT C
48 NEXT C
```
Se observa ca pentru a se obtine contrastul maxim, pe culorile inchise (negru, albastru, rosu si violet) se scrie cu cerneala alba, iar pe culorile deschise (verde, cyan, galben si alb) se scrie cu cerneala neagra.

C alta instructiune utilizabila este INVERSE. Daca se scrie INVERSE 1, resultatul va fi schinbarea intre ele a culorilor hirtiei si ierneliit de exemplu data avem INK @ si PAPER 7, in urma comenzii INVERSE 1 se va scrie cu alb ne negru. Comanda INVERSE @ readuce totul la starea initiala.

Comanda OVER se refera la supraimprimare. Pentru a vedea cum functioneaza dati comanda NEW. apoi introduceti:

■ DYER l **211 FOR** n • l TO 32 30 PRINT "o"; CHR\$ 81"\*\*\*; **411 NEXT** n

Se va obtine un rind de 0-uri. Notati aa CHR\$ 8 este caracterul de control gentru intoarcerea cu un spattu (backspace). Daca **se** mod.•1ca linia 10 aatfel1

# ■ DYER ■

•• vor **afisa** doar ghilimelele.

Colorarea zonei din jurul ecranului se poate realiza cu **instruct1unea1** 

## **BliRDCR** culoar■

unde culoare este un numar intre 0 si 7.

Instructiunile FLASH, BRIGHT, PAPER, INK, INVERSE st. OVER pot fi .,\_ol os1 te i mi:,rwuna cu **PRINT, INPUT, dar si** i **mpreuna** cu 1nst.ructiunile grafice PLOT, **DRAW si** CIRCLE, dupa cum ■ **va vedea**  in continuare. Incercati1

PRINT PAPER 6: "x"11 PRINT "y"

si veti **observa** ca doar x **est•** acri• pe fond **;alben. Se mai** poate acriet

INPUT FLASH 1: INK 1: "Introduceti numarul" in

La fel ca si pertru AT si TAB avem urmatoarea corespondenta cu caracterele de control1

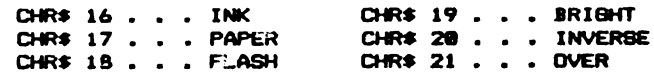

De exemplus

PRIT'T CHR\$ 16+ CHR\$ 21 "Salut!"

ar• **acelasi** efect ca si 1

**PRINT INK 2: "Salut!"** 

 $\sim$ 

Foarte interesant este sa introduci culorile direct in<br>program, apasind CS si SS (EXTEND) si apoi o cifra intre **@ si** 7 pentru INK daca este apasat CS, respectiv o cifra intre 0 si 7 fara apasarea lui CS pentru PAPER.

De exemplu apasati: CS + && < **EXTEND>**   $C8 + 4$ 

pentru a obtine cerneala (INK) verde.

De asemenea in modul extins se poate obtine FLASH si BRIGHT apasind  $CS + SS$  (EXTEND) si apoil

**8**  pentru BRIGHT @

9 ntru **BRl&HT** I

 $CS + 8$ pentru FLASH **@** 

 $CB + 9$ pentru FLASH I

iar in modul normal (nu EXTEND) se poate obtines

 $CS + S$  pentru INVERSE B

 $CS + 4$  pentru INVERSE 1

Functia ATTR are formal

ATTR (linie, coloana)

unde cele doua argumente au aceeasi semnificatie ca la AT. Rezultatul functiei este un numar compus din suma urmatoarelor 4  $numer$ 

**128 daca pozitia este pilpiitoare - si @ in caz contrar** 64 dac• pozit1a est ■ stralucitoare **si** ■ in caz contrar 8 \* codul culorii pentru PAPER codul culorii pentru INK

Daca de exemplu, un caracter albastru este pilpiitor, nestralucitor, pe fond galben, rezultatul functiei ATTR este un numar numit atributul caracterului respectiv (de aici denumirea functiei ATTR. In cazul nostru, acest numar este:

 $128 + 1 + 64 + 8 + 8 + 6 + 1 = 177$ 

Testati acest rezultat cui

PRINT AT 8.8; FLASH 11 PAPER 61 INK 1: " ": ATTR(8.8)

ALPHA Ltd.

Exercitii

1. Introduceti:

PAPER 8: INK 8: BORDER 8: CLS

Va place?

2. Incercati programul:

10 POKE 22527 - RND \* 704, RND \* 127

20 80 TO 18

Acest program schimba in mod aleator culoarea unor pozitii de pe ecran, cu o alta culoare, aleasa aleator.

Rezumatul lectiei 18

- $-$  separatorii  $\mathbf{g}$ ,  $\mathbf{f}$
- $AT$
- $TAI$
- INPUT LINE
- SCREEN#
- $-$  culori
- INK, PAPER
- $-$  FLASH, BRIGHT

 $\pmb{\cdot}$ 

#### LECTIA nr.11 -----------------

# PLOT, DRAW, CIRCLE, POINT

In aceasta lectie vom vedea cum se desereaza. Zona din ecran pe care o poti folosi este de 22 de linii si 32 de coloane, adica  $22$   $\bullet$  32 = 704 pozitii pentru caractere. Fiecare caracter este compus din 8\*8 puncte, numite pireli (picture elements) - elemente primare de imagine. Fiecarul pixel li sint asociate 2 numere, numite coordonate. Primul este coordonaca x care indica distanta punctului fata de marginea din stinga a ecranului. Al doilea numar este coordonata y, care arata cit de departe se afla punctul fata de marginea de jos a ecranului.

Colturile ecranului au coordonatelei

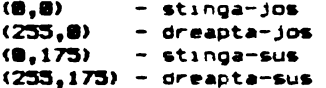

Instructiunea

PLOT K.Y

deseneaza un punct la coordonatele x,y.

Incercati urmatorul program:

18 PLOT INT (RND#256), INT (RND#176) : 80 TO 18

El va desena pe ecran puncte aleatoare.

Programul urmator afiseaza graficul functiei sinus pentru valori ale arqumentului intre 0 si 2 m.

18 FOR n = 8 TO 255

28 PLOT n.88+88\*SIN(n/128\*PI)

38 NEXT n

Urmatorul program va desena graficul functiei J (BQR), adica un arc de parabola, arqumentul luind valori intre 0 si 4.

18 FOR n = 8 TO 255

28 PLOT n.804SQR(n/64)

38 NEXT n

De notat ca PLOT foloseste alte coordonate decit cele utilizate ca linie si coloana in AT la instructiunile PRINT si INPUT.

Instructiunea DRAW care traseaza o dreapta are formas

DRAN x,y

Inceputul liniei este ultimul pixel desenat cu PLOT, DRAW sau CIRCLE - instructiunile RUN, CLEAR, CLS si NEW aduc acest punct 1n coltul din stinga-Jos, d• coordonata **(0 <sup>1</sup> 0).** Sfiraitul segmentului de dreapta se va **gasi** cu K pixeli **spre dreapta si** cu y p1Keli mai sus decit punctul **de** inceput. Instructiun•• DRAW specifica deci directia si lungimea dreptei, dar nu si punctul sau de inceput.

Dati urmatoarele comenzii

PLOT 1•1 **JIRAN H.-35** 

PLOT 90,150; DRAW 80,-35

Notati ca parametrii instructiunii **DRAM** pot fi si negativi, spre deosebire de instructiunile PLOT si CIRCLE.

Se pot trasa de asemenea linii si puncte colorate cu ajutorul instructiunilor PAPER, IN<, FLASH, IRIGHT, **INVERSE si DYER**  intr-o instructiune PLOT sau DRAN la fel ca in instructiunile PRINT si INPUT. De notat ca aceste atribute de culoare afecteaza intreg caracterul care este parcurs de dreptele sau punctele colorate.

O alta forma **a** instructiunii DRAN, care **traaeaza** arce de cerc **este,** 

DRAW x.y.a

unde x si y sint folosite ca si <mark>inainte pentru a specifica</mark> punccentru a si y sint torosite carsi inainte pentru a specifica puncture de sfirsit al arcului de cerc, iar a este unghiul la centru al arcului respectiv exprimat in radiani. Deschiderea arcului a: a cara: respective aprimate in radianti sesentoarea areata:<br>este spre stinga daca a este pozitiv si este spre dreapta daca a este negativ. Daca a=  $\pi$  atunci va fi trasat un semicerc.

Urmatoarea instructiun• va desena un semicerc car• incepe la punctul de coordonate 100,100 si •• termina in punctul **de** coordonate 150,150 si are deschiderea spre dreapta:

#### 18 PLOT 100,100: DRAW 50,50, PI.

D1rectia de trasare a semicercului **este** la 1nceput spre sudest, iar la sfirsit spre nord-vesti deci **ea s-a** modifica cu· 180 de grade adica n radian1 (valoarea lui **a>.** Rulati acest program de mai multe ori, inlocu1ndu-l **pe** PI cu -Pl, Pl/2, 3•PI/2.

Ultima instructiune grafica este CIRCLE care traseaza un

ALPHA Ltd.

Manual BASIC

cerc intrea. Se specifica coordonatele centrului si raza astfeli

CIRCLE x.v.raza

Ca si pentru PLOT si DRAW se pot folosi atributele de culoare dupa instructiunea CIRCLE.

Functia POINT da indicatii asupra existentei unui punct de culoare INK diferita de a hirtiei (PAPER). Rezultatul este 0 daca punctul are culoarea hirtiei sau 1 daca punctul are culoarea data de INK.

Incercati:

CLS: PRINT PCINT (0.8): PLOT 8.8: PRINT POINT (8.8)

Pentru a urmarii efectul atributelor de culoare OVER si INVERBE tastati urmatoarele exemple:

PLOT 8.8: DRAW OVER 1:255.175

saus

PLOT 8.8: DPAW 255.175

aceasta dreapta se poate sterge cu:

PLOT 8.8: DRAW INVERSE 1;255,175

Acum incercati:

PLOT 8.8: DRAW OVER 1:255.175

si incercati sa o stergeti cui

DRAW OVER 1: - 255.-175

Stergerea incompleta se datoreaza faptului ca la trasarea dreptei nu se folosesc aceleasi puncte la dus ca si la intors.

0 metoda mai putin obisnuita de a obtine nuante este de suprapune doua culori normale intr-un singur caracter de 8#8, folosind caracter.le redefinibile (UDB). Rulati programuli

 $10$  FOR  $n = 0$  TO 6 STEP 2

28 POKE USR "a"+n, BIN @1819101: POKE USR "a"+n+1, BIN 18181818

38 NEXT n

care va defini un caracter in forma de tabla de sah. Daca afisezi acest caracter (modul grafic, apoi a) cu INK rosu pe PAPER galben se va obtine un patrat portocaliu.

Adeseori in timpul rularii unui program aveti nevoie de comanda PAUSE care opreste sistemel pentru un anumit timp. Forma **acestei** in~tructiuni **estet** 

## Pf.tJBE n

unde n este perioada da timp eMprimata in 1/50 **secunde** pentru care se opreste sistemul. O pauza poate fi scurtata prin apasarea oricarei taste,

Urmatorul program simuleaza functionarea secundarului unui **ceaa1** 

18 REM Trasarea cadranului ceasului **211 FOR** n • l TO 12 38 PRINT AT 18-18+COS(n/6+PI), 16+10+SIN(n/6+PI) in 48 NEXT n 50 REM Acua pornia ceasul  $68$  FOR t =  $8$  TO 200000: REM t este timpul in secunde 78 LET  $a = t/30+PI$ : REM a este unghiul secundarului in rad 80 LET  $\text{sx} = 80*$ SIN as LET  $\text{sy} = 80*$ COS a 21110 PLOT 128,881 DRAN DYER 1, s11,ay1 REM **Tr-aaeaza** secundar-ul 218 PAUSE 42 220 PLOT 128,88: DRAW OVER 1; sx, sy: REM Ster ; · secundarul 400 NEXT t

Acest ceas va functiona ... 55,5 ore, modificabil in linia 60. In linia 210 v-ati fi asteptat probabil la PAUSE 50 (adica c &ecundal dar calculatorul consuma timp si pentru calcule, Acest ceas are o eroare de cca 30 de minute zilnic.

Exista un mod mult mai precis de a masura timpul, folosind cont1nutul anumitor locatii da memorie din zona variabilelor de sistem. Datele stocate pot fi folosite (citite din memorie) cu ajutorul functiei PEEK. Expresia folosita estei

#### (65536#PEEK 23674 + 256#PEEK 23673 + PEEK 23672)/50,

care ne da numarul de secunde de cind computerul a fost pornit (dupa 3 zile si 21 de ore numarul de mai sus se reia de la zero).

In continuare **este** dat programul revizuit,

18 REM Trasae cadranul ceasului  $29.508 - 1.70.12$ 38 PRINT AT 10-10+COS(N/6+PI).16+10+SIN(N/6+PI);n 48 NEXT n 58 DEF FN t ()=INT((65536\*PEEK 23674+256\*PEEK 23673+ PEEK 23672)/50): REM nr. de secunde de la pornire 180 REM Acum pornim ceasul 118 LET  $t1 = FN$  t() 128 LET  $a = \frac{1}{30+11}$ . REM  $a =$  unghiul secundarului in rad 138 LET sx = 72+SIN a: LET sy = 72+COS a 148 PLOT 131,91:DRAW OVER 1; sx, sy: REM deseneaza secundarul 200 LET  $t = FN t()$ 218 IF t<=t1 THEN 60 TO 200: REM Asteapta o secunda 220 PLOT 131.91: DRAW OVER 1:sx.sy: REM Sterge secundarul 238 LET ti=t: 80 TO 120

Ceasul intern folosit de acest program are o acuratete de 0.01%, adica maxim 10 secunde pe zi. Este de mentionat ca ceasul se opreste in timpul instructiunii BEEP, sau in timpul operatiilor cu casetofonul, imprimanta sau altor echipamente folosite de calculator.

Numerele PEEK 23674, PEEK 23673 si PEEK 23672 se incrementeaza succesiv (la fiecare 1/50 secunde ultimul, respectiv la fiecare 256\*1/50 secunde al doilea si in sfirsit la fiecare 65536\*1/50 secunde primul).

INKEY\$ nu are argumente; ea citeste tastatura. Functia Rezultatul sau este caracterul generat prin apasarea tastei respective. Incercati programuli

18 LET aS=INKEYS: IF aS="" THEN GO TO 10 28 PRINT AT 18,15;4\* 38 80 TO 18 In lin.a 10 se asteapta apasarea unei taste.

Difuzorul calculatorului este actionat de instructiunea

# **aEEP. Ea** ar■ for as

## BEEP durata.inaltiee

Durata si inaltimea sint numere sau expresii numerice. Durata este data in secunde, iar inaltimea in semitonuri fata de DO de baza, caruia ii corespunde numarul 0.

Introduceti urmatorul program; ■ PRINT •Fr■r■ **Bustav•**  20 DATA 1,0,1,2,.5,3,.5,2,1,0 30 DATA 1,0,1,2,.5,3,.5,2,1,0 40 DATA 1, 3, 1, 5, 2, 7 50 DATA 1.3.1.5.2.7 68 DATA .75,7,.25,8,.5,7,.5,5,.5,3,.5,2,1,0 70 DATA .75,7,.25,8,.5,7,.5,5,.5,3,.5,2,1,0 am DATA 1,e,1 -s,2, ■ 90 DATA 1,0,1,-5,2,0  $180$  RESTORE: FOR  $i = 1$  TO 36: READ  $a.b$ 

110 BEEP a, b: NEXT i

Pentru a urmari cum se schimba cheia in care este cintata melodia trebuie introdusa o variabila ca in program..l urmator:

# 10 BEEP 1,key+0: BEEP 1,key+2: BEEP .5,key+3: BEEP .5,key+2:  $BEEP$  1,  $k$ ey+0

Inainte de a rula programul (cu comanda 80 TO 10) trebuie initializata variabila key la valoarea corespunzatoare. De exemplu **m** pantru C minor-,~ pentru D minor, 12 pentru C minor- da sus samd. La fel se pot obtine melodii mai lente sau mai ritmate introducind o variabila pentru durata sunetului.

Pantr-u a na **da seama da** limitala **admisa** pantr-u inaltimaa sunatului, introduceti urmatorul program:

18 FOR n=0 TO 100: BEEP .5,n: NEXT n

Programul se va termina cu mesajul de eroare B integer out of range. Pentru a afla limita la care s-a ajuns, tastati

PRINT<sub>n</sub>

Procedati la fel pentru limita inferioara.

Pentru a obtine confirmarea sonora la tastatura, dati coman- $522$ 

#### POKE 23689.n

unde n este durata sunetului obtinut la apasarea oricarei taste si opate lua valori intre 0 si 255 (se recomanda 20).

Semnalul obtinut la difuzor poate fi intensificat cu un amolificator.

# Exercitii

1. Desenati cercuri si elipse folosind instructiunile SIN si COS. Incercatii

18 FOR n=8 TO 2+PI STEP PI/180

28 PLOT 100+80+COS n.87+80+SIN n

30 NEXT n

40 CIRCLE 150.87.88

2. Este ilustrat in continuare un program care traseaza graficele pentru majoritatea functiilori

18 PLOT 8.87:DRAW 255.0: REM Trasare axa x

28 PLOT 127,0:DRAW 0,175: REM Trasare axa y

30 INPUT 6.6\$

35 LET t=0

48 FOR f=0 TO 255

50 LET x=(f-128) +s/128; LET y=VAL e\*

68 IF ABS y>87 THEN LET t=0: 60 TO 180

78 IF NOT t THEN PLOT f, y+88; LET t=1; GO TO 108

80 DRAW 1.v-oldy

100 LET oldy=INT(y+.5)

118 NEXT 4

La inceput se introduce numarul n care semnifica limitele intervalului -n,+n iar ultarior se introduce functia sub forma unui sir de caractere.

ALPHA Ltd.

Luati, de exemplu n=10 si e#="10+TAN x"

3. Folositi functia INKEY\$ impreuna cu PAUSE astfel:

10 PAUSE 0

28 PRINT INKEYS;

38 80 TO 18

4. Realizati un program care sa cinte gama DO major.

Rezumatul lectiei 11

- PLOT, DRAW, CIRCLE, POINT, pixel

- PAUSE, INKEY\$, PEEK
- $-$  DEEP

 $\overline{a}$ 

# LECTIA nr.12

In principal, operatiile de lucru cu banda magnetica (un casetofon obisnuit) sint salvarea programelor sau datelor pe banda si incarcarea lor.

# SAVE

Aceasta instructiune serveste pentru stocarea pe banda magnetica a programelor si datelor in ceea ce vom numi fisiere.

1. Pentru programele BASIC, trebuie utilizata urmatoarea forma (sintaxa) a instructiunii:

## **SAVE nues LINE numer**

Un pra9ra■ ••tfel salvat, la incarcare va porni automat de la linia "numar". Daca optiunea LINE lipseste, pornirea automata nu mai are lac **<se** realizeaza salvarea programului, care paat• fi apoi incarcat si rulat cu RUN sau 60 TO.....

2. Pentru portiuni de memorie (octeti - programe in cod ma ina>, instructiunea *ar•* formai

## SAVE nume CODE start, lungime

Cu aceasta instructiune se salveaza, incepind de la adresa "start", un numar de octeti egal cu "lungime",

3. Pentru a salva pe banda imaginea de pe ecran, folositi:

#### **SAVE nume SCREENS**

care este echivalenta cu:

#### SAVE nume CODE 16384.6912

4. Tablourile **se** pat salva astfel1

# SAVE nume DATA litera ()

in cazul tablourilor numerice si:

# SAVE nume DATA litera# ()

pentru tablourile sir de caractere.

Aceasta forma permite o serie de subtilitati (schimbarea

numelui tabloului, schimbarea dimensiunilor etc).

Observatiia

- pentru instructiunea GAVE, "nume" este un sir de caractere nevid de maxim 10 caractere (oricare);

numeral• **"start" ei** "lunvi-" **sint oblivatorii•** 

- optiunea LINE este facultativa.

# **VERIFY**

Aceasta instructiune verifica identitatea dintre fisierul citit de pe banda si ceea ce se gaseste in memorie. Sintaxa este asamanatoare cu **cea de** la instructiunea SAVE.

1. Pentru programe BASIC avem:

## VERIFY nume

2. Pentru portiuni de memorie (octeti) avemi

VERIFY nume CODE start.lungime

sau,

 $\mathbf{r}$ 

YERIFY nua■ **COJIE** tart

sau,

YERIFY **nuaa COJIE** 

3. De asemenea avemi

VERIFY nume **BCREENS** 

care este echivalenta cui

VERIFY nume CODE 16384,6912

4. Pentru tablouri avemi

**SAUI** 

VERIFY nume DATA litera ()

VERIFY nume DATA litera# ()

#### Observatie

"nume" poate fi un sir vid, simbolizat prin doua ghilimele apropiate, astfel: "" ; in acest caz se incarca primul fisier de tipul specificat de pe banda.

# **LOAD**

Aceasta instructiune **este** folosita pentru **a** incarca **de pe**  banda noi informatit.

 $\bullet$ 

 $\cdot$ 

1. In cazul programelor BASIC si a variabilelor avemi

#### **LOAD nuse**

Folosind o asemenea instructune se sterge complet vechiul program si variabilele (ca si NEW) si le incarca pe cele de pe banda. Daca salvarea respectivului fisier s-a facut cu optiunea LINE numar, dupa incarcare, programul va porni automat de la linia "numar".

2. In cazul portiunilor de memorie vom folosi:

LOAD nume CODE start, lungime

**SAUL** 

 $\bullet$ LOAD nume CODE start

#### saut

LOAD nume CODE

3. In cazul tablourilor folosimi

LOAD nume DATA litera ()

## saur

# LOAD nume DATA litera# ()

Aceasta instructiune sterge din memorie tabloul cu numele "litera" si il inlocuieste cu cel incarcat de pe banda.

#### **HERBE**

Utilizarea acestei instructiuni se limiteaza exclusiv la programele BASIC si variabile. Se incarca de pe caseta noul program si noile variabile, fara a sterge decit liniile care au acelasi numar de linie si variabilele.care au acelas; nume cu cele corespunzatoare din programul incarcat.

#### Exemple

1. Introduceti urmatorul programi

10 REM test1

70 PRINT "program de test banda"

38 OVER 1: PLOT 80.25

48 DRAW 180, 180, 12345+PI

ALPHA Ltd.· 2008. Campaign and the Manual PASIC

·,

si salvati-l prin comanda:

## BAVE "test1" LINE 5

Programul poate fi acum verificat print

VERIFY "test1"

**aau1** 

YERIFY ••

Dati comanda:

#### **MENI LOAD** ••

si observati ca programul **porneate** automat.

AcWI datt din nou **NEN ai** apoi 1ntroducet11

18 REM "test2"

### 48 DRAW 100.100.777ePI

Nu rulati acest program (oricum nu merge !). Balvati-1 cu comandai

## BAVE "test2"

Acum incarcati programul "test1" cum s-a aratat mai sus si apoi dati comandai

## MERGE "test2"

incarcind astfel al doilea program.

Observati ca liniile 10 si 40 care existau si in vechiul program (testi) au fost inlocuite, iar celelalte au ramas neschimbate.

Acum puteti da comanda RUN.

lncarcati din nou programul "testi". Puteti salva imaginea de pe ecran folosind:

# **BAYE** • 1-01 **ne• BCREENS**

••u1

# SAVE "imagine" CODE 16384.6912

Verificarea corectitudinii salvarii imaginii-ecran se poate al 1 **ZA** -•tf ■ l'

## YERIFY • • **SCAEEN**

63

**SAUL** 

```
VERIFY ** CODE
```
Pentru a salva doar a doua treime din ecran (de exemplu) dati comanda:

BAVE "imag 2/3" CODE 18342,2048

Acum dati CLB si apoi urmatoarele comenzi:

LOAD \*\* CODE 16384

LOAD \*\* CODE 18432

LDAD \*\* CDDE 20080

## LUCRUL CU IMPRIMANTA

Daca folositi un SPECRTUM si o imprimanta ZX Printer, nu veti avea nici o problema densebita, altfel trebuie sa va asigurati ca instructiunile urmatoare functioneaza si in configuratia  $Dvs.$ 

Instructiunile de lucru cu imprimanta sint LPRINT, LLIST si COPY.

LPRINT si LLIST functioneaza exact ca si PRINT si LIST, cu deosebirea ca scrierea se va face la imprimanta. (Bineinteles ca nu puteti scrie cu diferite culori sau folosi FLASH). Mai trebuie notat ca nu puteti folosi optiunea AT, in schimb puteti folosi TAB.

 $In$ functie de tipul imprimantei pe care lucrati. puteti trimite diferite caractere de control cu ajutorul functiei CHR\$. Introduceti comanda:

# LPRINT CHR\$(12)

si apoi urmatorul program:

18 FOR 1-8 TO 31 28 FOR j=8 TO i **38 LPRINT JI 48 NEXT 1 50 LPRINT 68 NEXT 1** 

Incarcati programul •tastl• din paragraful\_ pracadant apoi dat1 comanda COPY. Imaginaa da pa ecran va fi tiparita la impr1 manta. Puteti face acest lucru cu ecranele de prezentare (SCREENmode) ale multor jocuri.

# **CLEM**

Instructiunea **CLEAR** are urmatoarele efecte:

- sterge toate variabilele
- sterge ecranul (ca si CL8)
- raseteaza pozitia PLOT in celtul stinga-Jos
- sterge stiva pentru apelurile BOBUB (deci aceasta instructiune nu se va folosi in subrutine !)

Sintaxa instructiunii este urmatoarea:

# **CLEAR**

aau1

#### **CLEAR numer**

in acest ultim caz pe ling<mark>a efectele enumerate mai sus, variabila</mark><br>de sistem RAMTOP va lua valoarea "numar" (maxim 65535). RAMTOP sistem RAMTOP va lua valoarea "numar" (maxim 65535). RAMTOP este un numar ce ne arata care este ultima locatie de memorie alocata programelor **BASIC**.

Pentru a intelege acest lucru, dati succesiv comenzile:

#### **POKE 30008.18**

PRINT PEEK 30000

**NEW** 

PRINT PEEK 30000

se observa ca utilizind instructiunea NEW octetul de la adresa 30000 s-a sters. Incercati acum succesiunea de comenzii

> CLEAR 38888-1 **POKE 30000,10** PRINT PEEK 30000 **NEW**

**PRINT PEEK 38000** 

Dace programul BASIC **este prea mare,** putati **ciatiga** inc• putina memorie (renuntind la UDG-uri) prins

# CLEAR 45535

#### **LIBR**

Pentru a putea folosi programe scrise in cod masina (direct in limbajul lui Z80, microprocesorul in jurul caruia este construit acest tip de calculatoare), se utilizeaza *functiile* UBR astfels.

#### **UBR** edr

in care argumentul "adr" reprezinta adresa de intrare in programul scris in cod masina (nu neaparat inceputul sau). Functia <sup>'</sup>USR<br>executa deci programul scris in cod masina de la adresa "adr", executa deci programul scris in cod masina de la adresa iar la revenirea in BABIC returneaza valoarea registrului BC a aicroprocesorului Z80.Sa luam, de exemplu, urmatorul program. **scrie** 1n cod **•••ina1** 

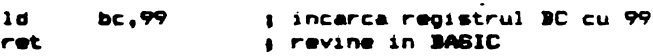

 $\mathbf{r}$ 

**Asamblarea acestui program se reduce la 4 octeti, avind** seanificatiile zecimale:

1 **99 8** 201

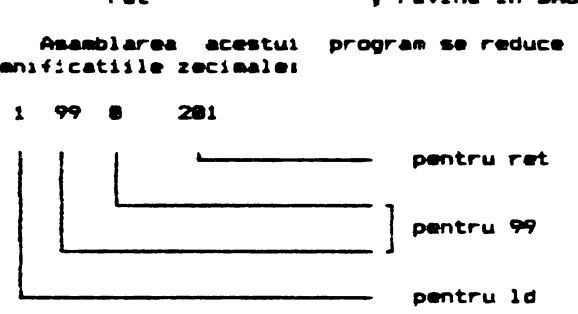

Pentru a rula acest program in cod masina introduceti:

```
5 CLEAR 30000-1
```

```
ta FOR., .. TD 3
```
**28 READ at POKE 30000+1.a** 

**38 NEXT 1** 

48 DATA 1, 99,8, 281

Programul scris in cod masina se va gasi la abresa 30000 si va avea o lungime de 4 octeti. Pentru a-l putea rula, dati coman-<br>dai

#### **PRINT USR 30000**

Rezultatul va fi bineinteles 99. Programul scris in cod masina*°*se **va putea ••lva** cui

## BAVE "progr-cod" CODE 38888.4

Pentru ca acest program in cod masina sa ruleze automat (ca si jocurile), introduceti urmatorul program **BASIC** care sa incarce programul scris in cod masina de pe banda si sa il si porneasca:

18 REM loader

20 LOAD \*\* CODE 30000

**311 PRINT lat** :s■■N

Salvati acest program cus

# SAVE "loader" LINE 1

Programul "loader", odata incarcat, va porni automat, va<br>incarca programul in cod masina (nu uitati sa efectuati manevrele corespunzatoare la casetofon !) si il va rula.

In general este important sa rulam un program in cod masina, si nu sa aflam valoarea registrului BC; de aceea va veti putea intilni si cu urmatoarele forme:

## **RANDOPIIZE UBR adr**

•au,

LET a=USR adr

sau inca1

**RUN USR adr** 

etc.

Rezumatul lectiei 12

- SAVE, LOAD, MERGE, VERIFY
- LPRINT, LLIST, COPY
- $-$  CLEAR
- USR

ALPHA Ltd. va multumeste pentru atentie !
## **LEI 100**